# **Introduction to 8086 Assembly**

**Lecture 3**

**Object files, compiling, assembling and linking**

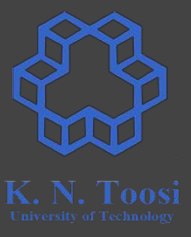

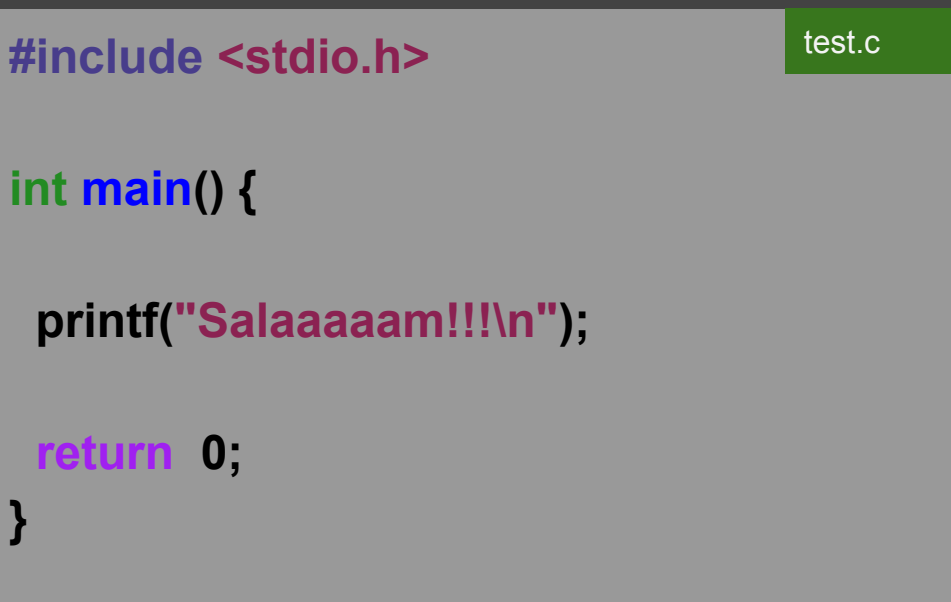

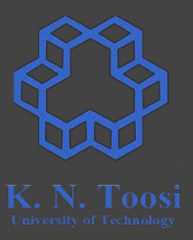

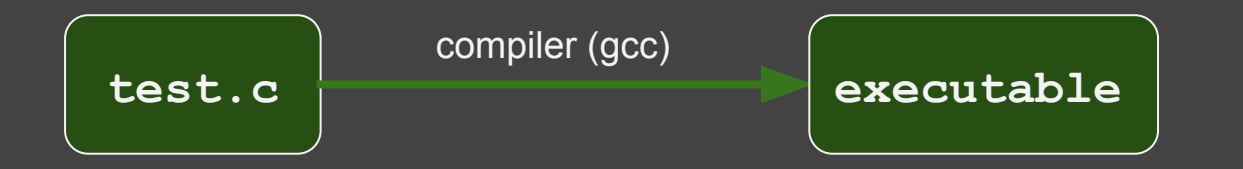

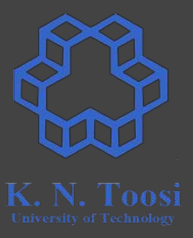

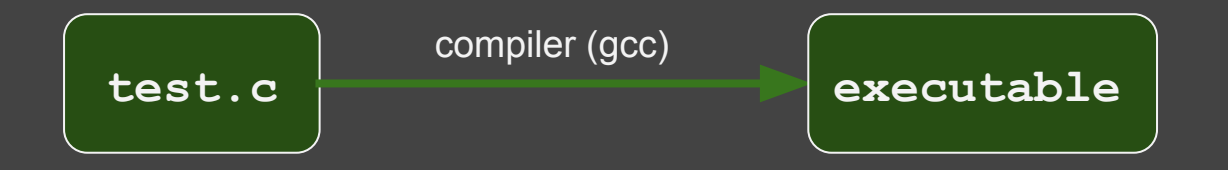

b.nasihatkon@kntu:lecture3\$ gcc test.c b.nasihatkon@kntu:lecture3\$ ./a.out Salaaaaam!!!

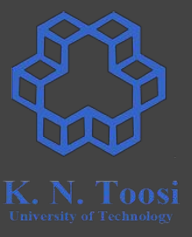

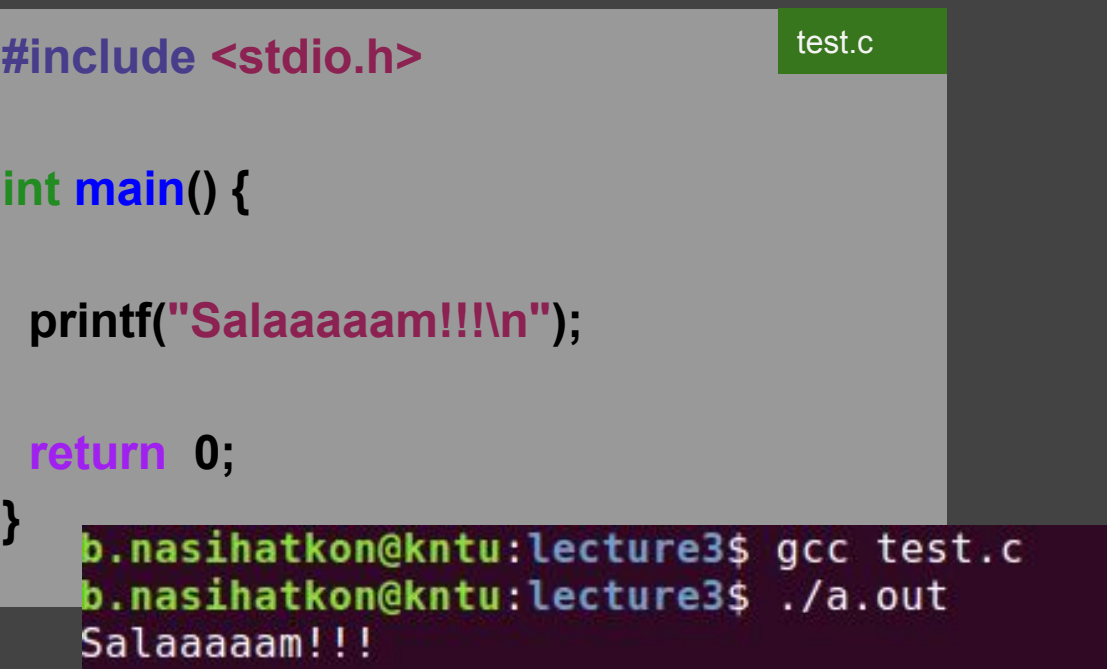

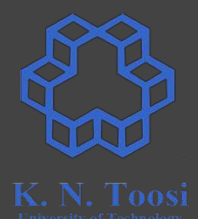

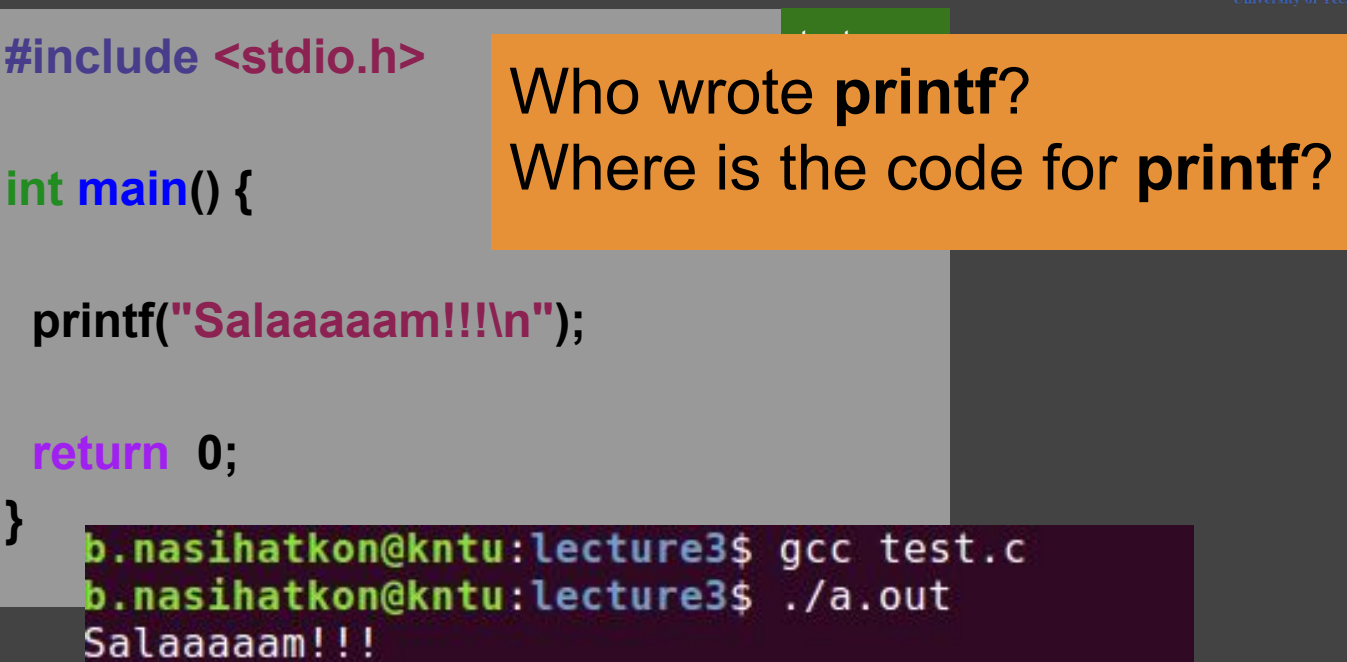

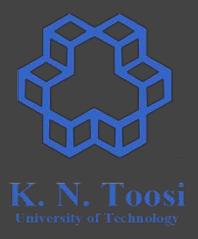

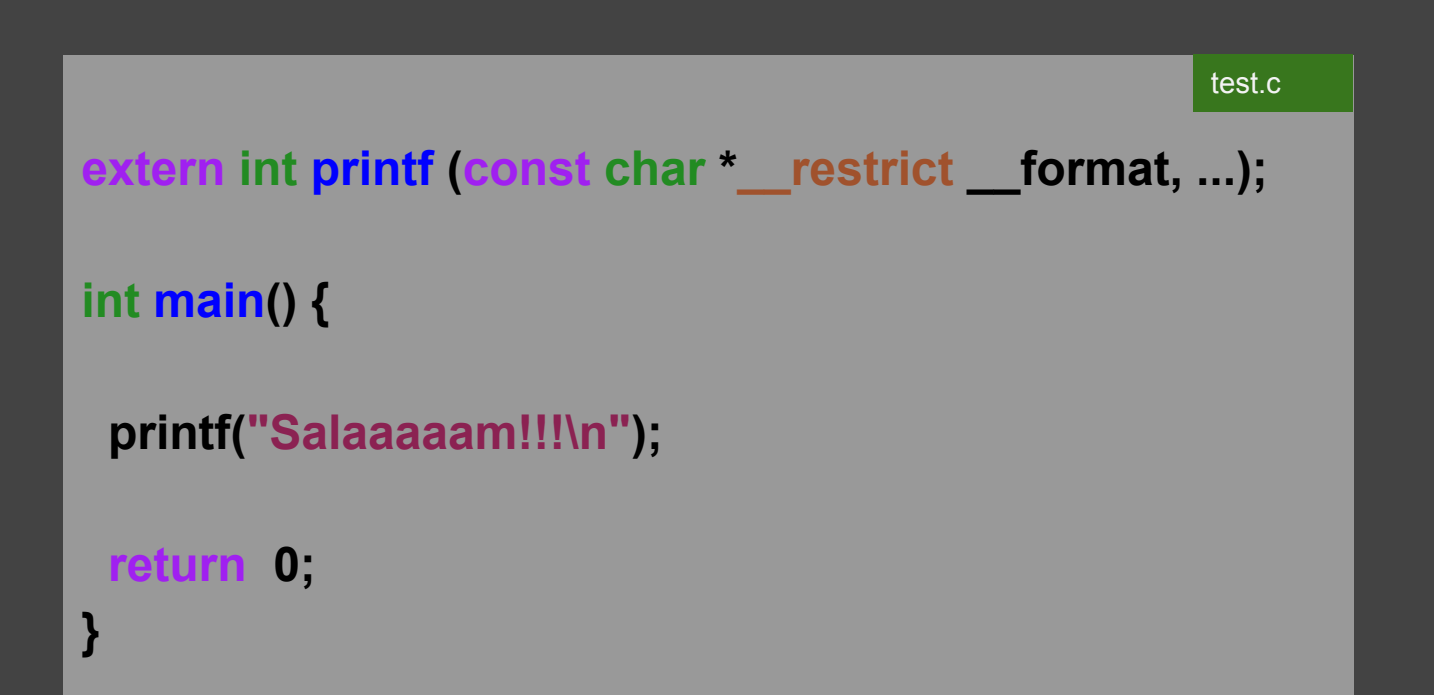

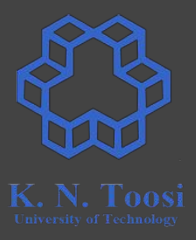

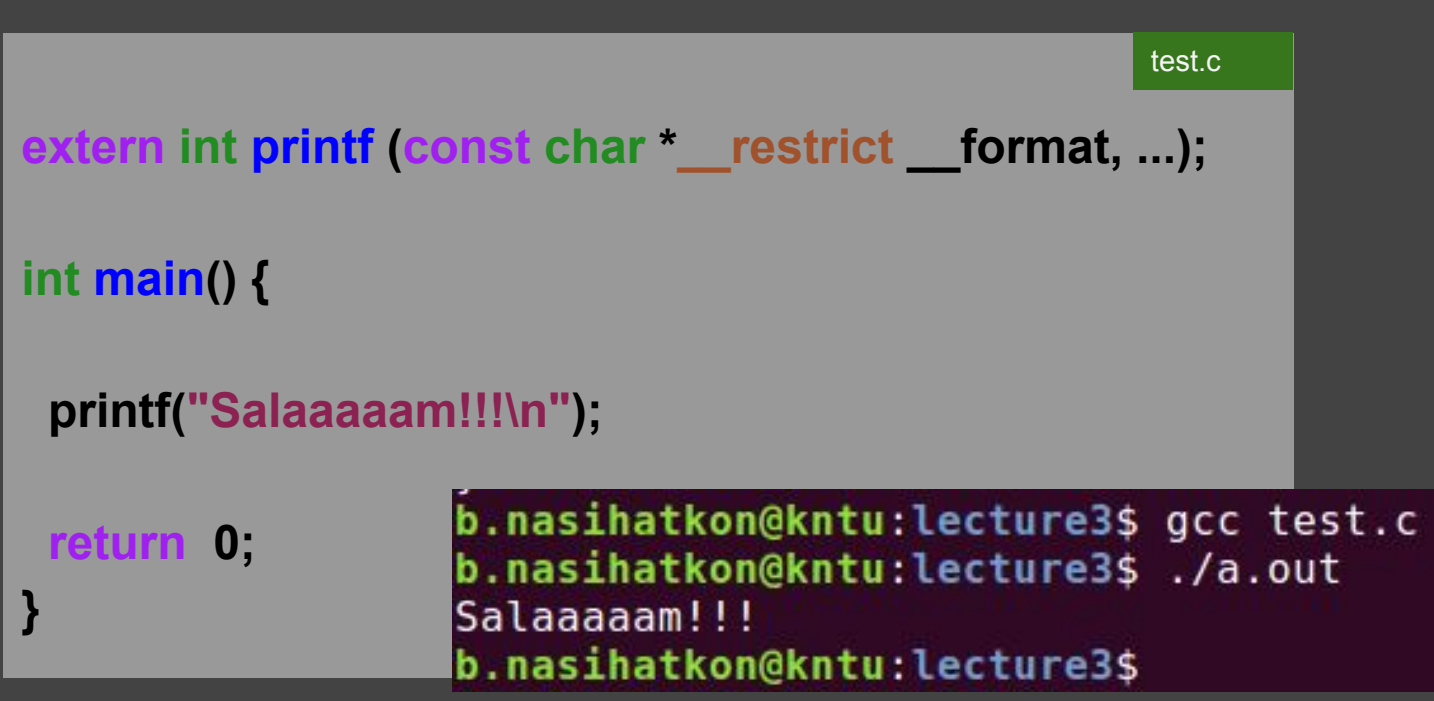

## **Compiling a C file, object files**

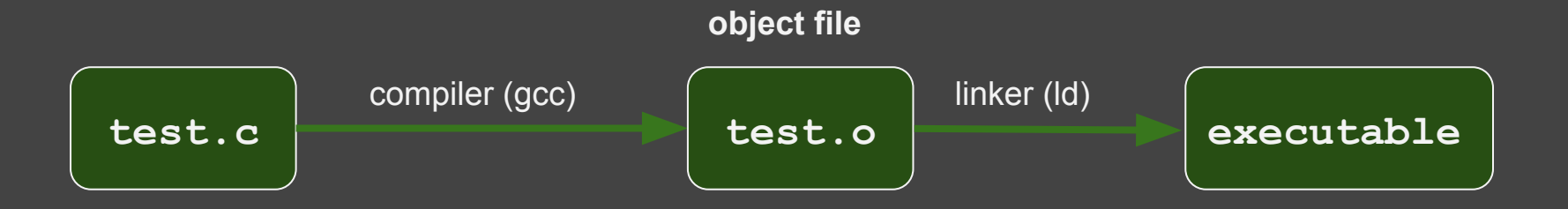

K. N. Taasi

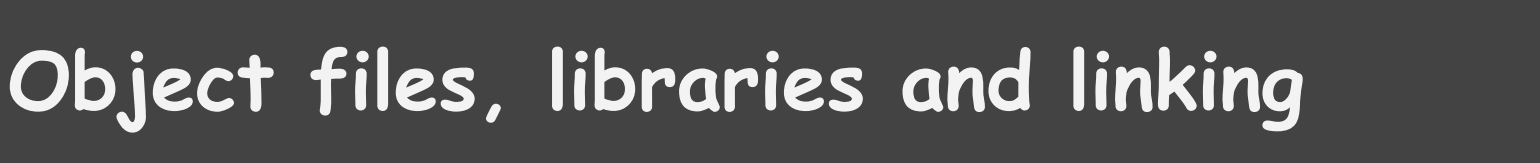

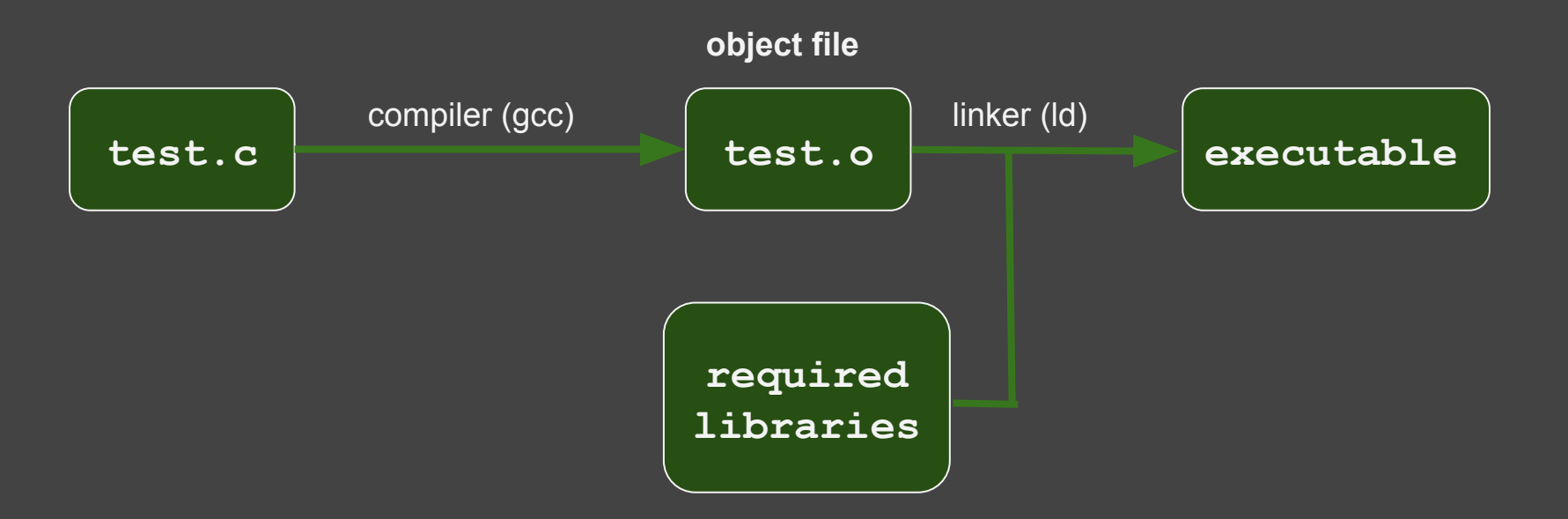

### **Object files**

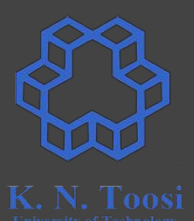

- Machine code + metadata (unresolved symbols, etc.)
	- for linking, debugging, etc.
	- o https://en.wikipedia.org/wiki/Object file
	- o https://en.wikipedia.org/wiki/Object code

#### Object file formats

- Common Object File Format (COFF)
- Relocatable Object Module Format (OMF)
- **○ Executable and Linkable Format (ELF)**

## **Libraries**

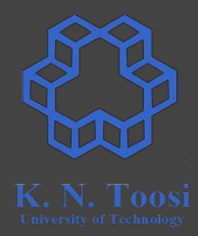

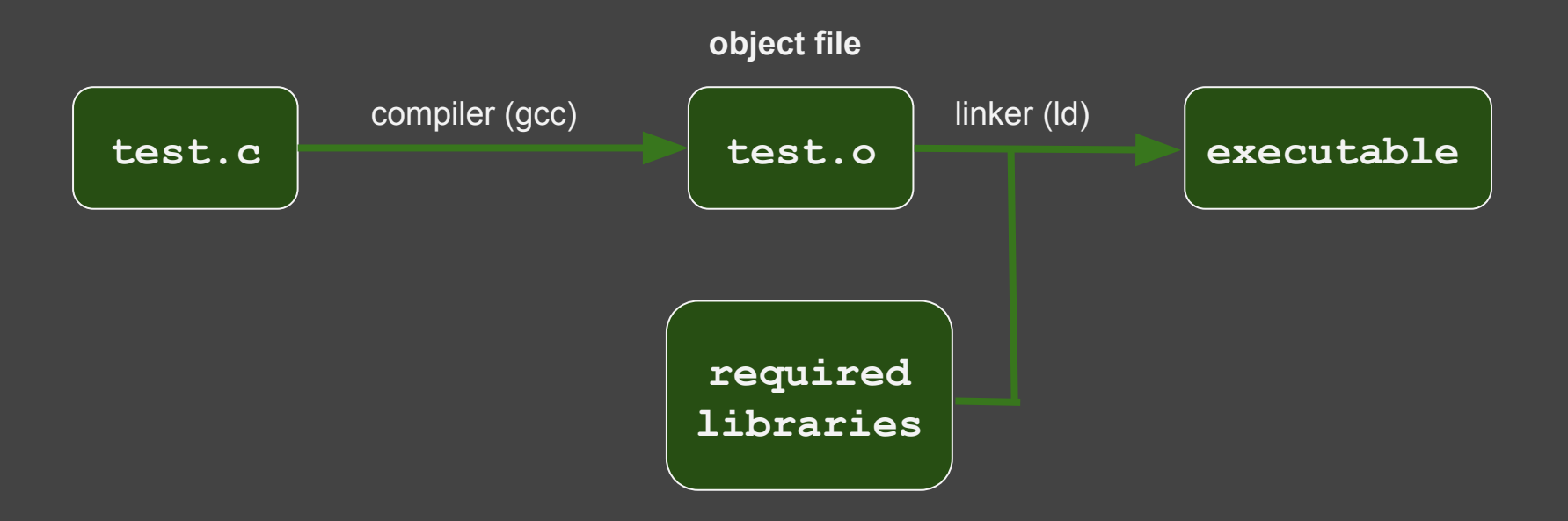

#### **Libraries**

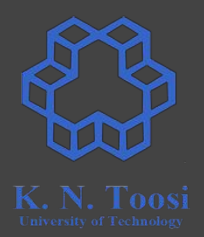

- Collection of object files
- Static vs. Dynamic Linking
- Shared Objects (SO), Dynamic-Link Libraries (DLL)

# **Static Libraries, Static Linking CPU** Data Bus Address Bus Registers **Application 1 printf**

#### **Static Libraries, Static Linking**

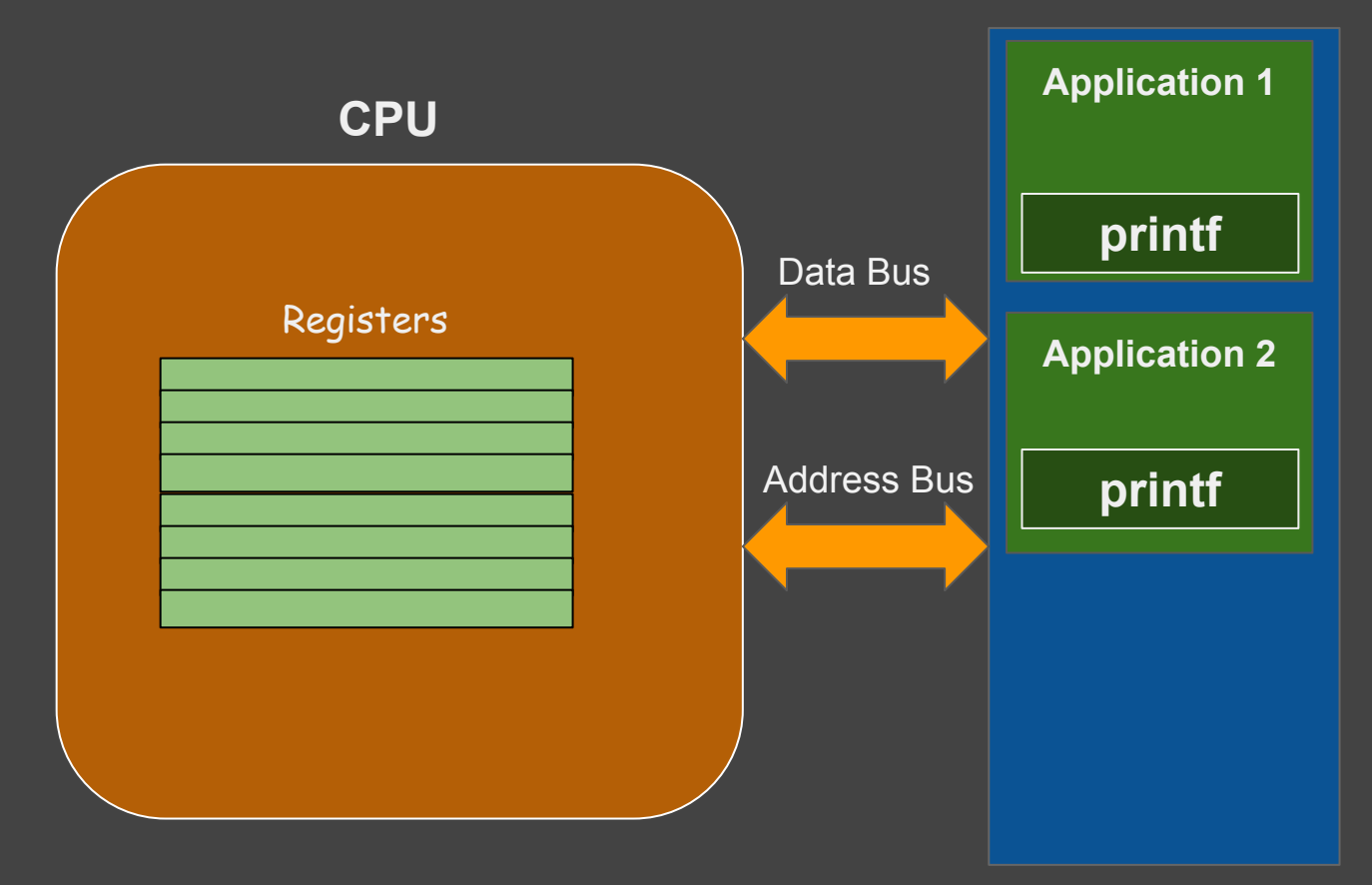

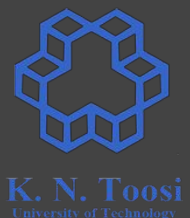

#### **Static Libraries, Static Linking**

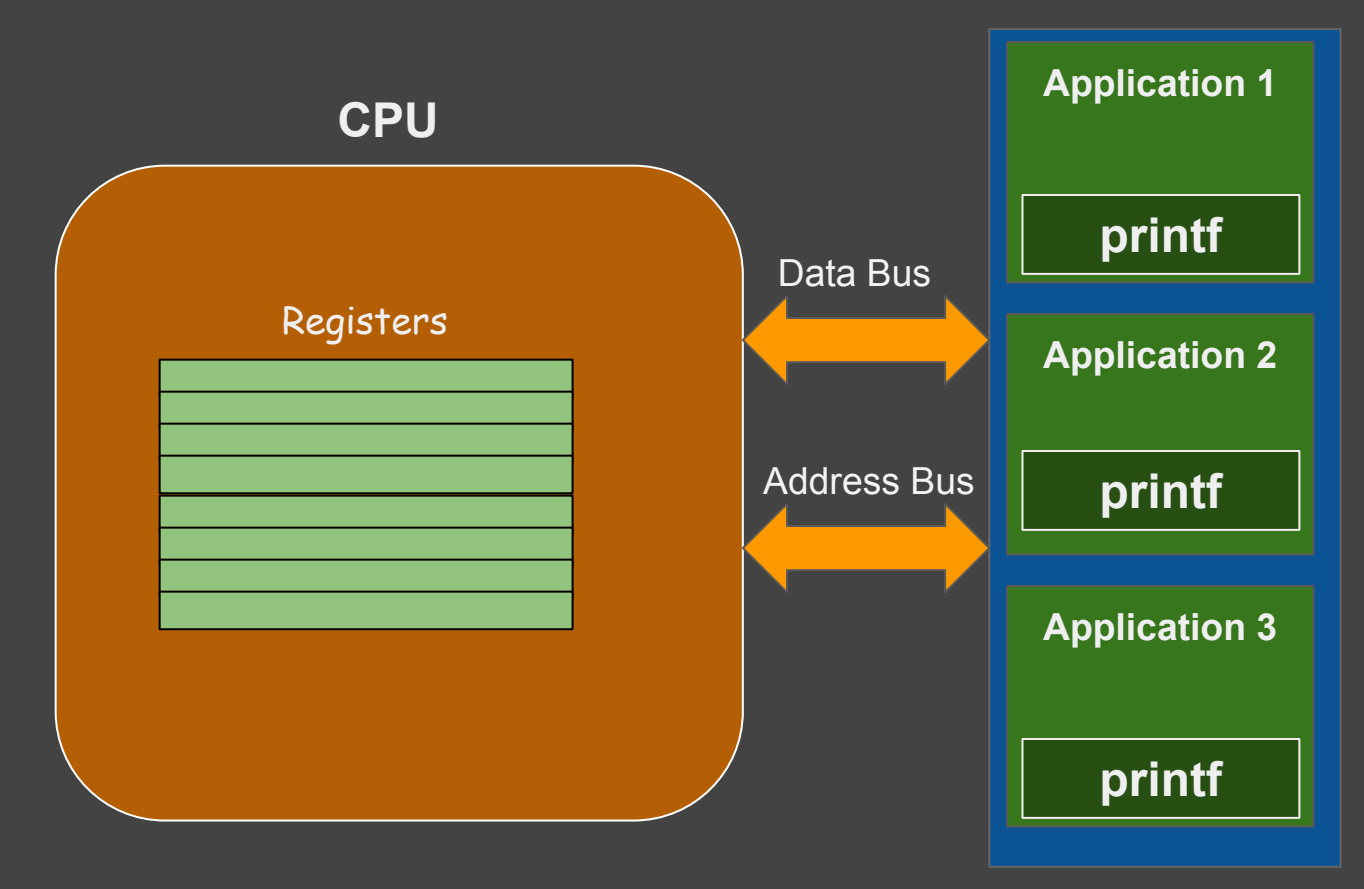

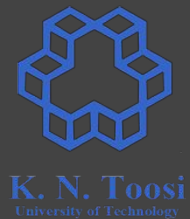

# **Dynamic Libraries, Dynamic Linking CPU** Data Bus Address Bus Registers **printf Application 1**

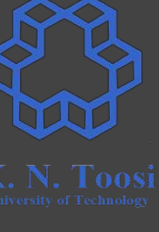

### **Dynamic Libraries, Dynamic Linking CPU** Data Bus Address Bus Registers **printf Application 2 Application 1 Application 3**

### **Dynamic vs. Static Linking**

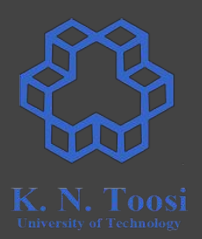

- Advantages of Static Libraries (.a, .lib)
	- faster linking
	- usually faster function call
	- standalone executable
- Advantages of Dynamic Libraries (shared objects) (.so, .dll)
	- no need to recompile all programs if library updated
	- smaller executables
	- less memory per app

### **Modular programming in C**

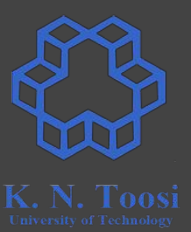

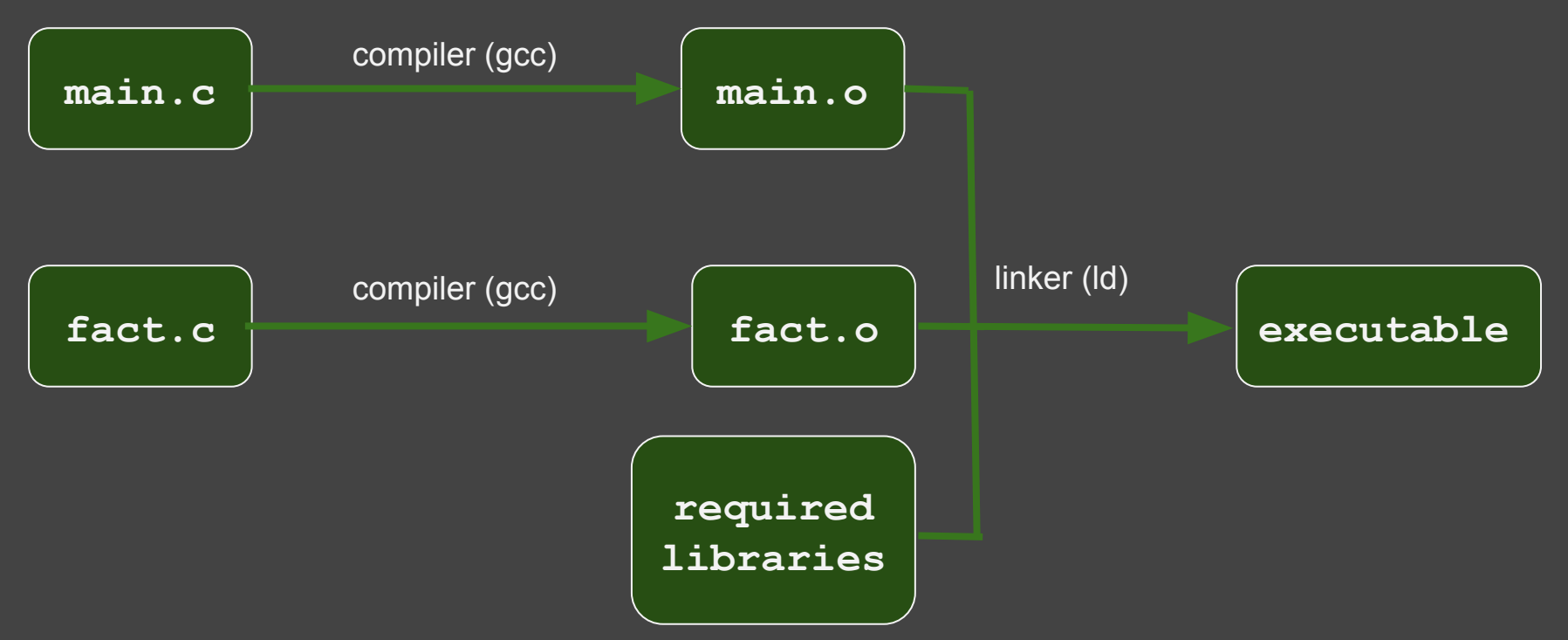

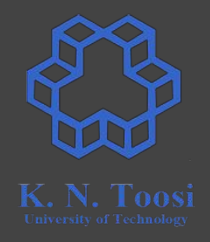

#### **Assembly files?**

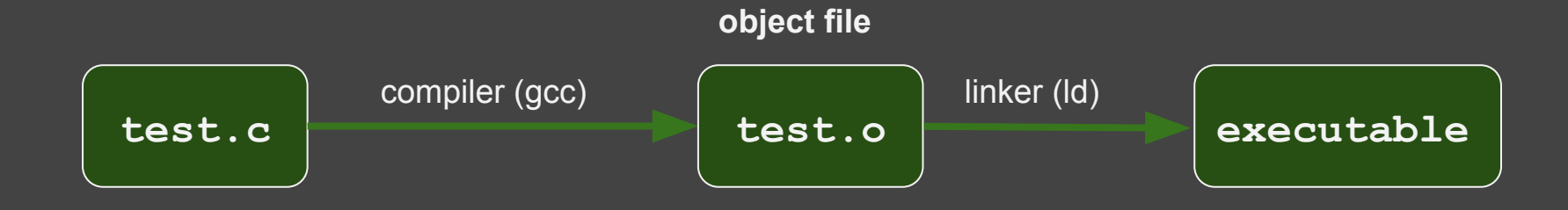

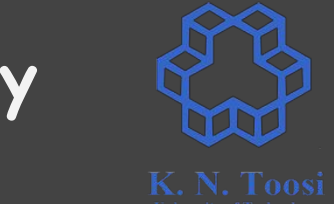

#### **high-level to low-level compilation hierarchy**

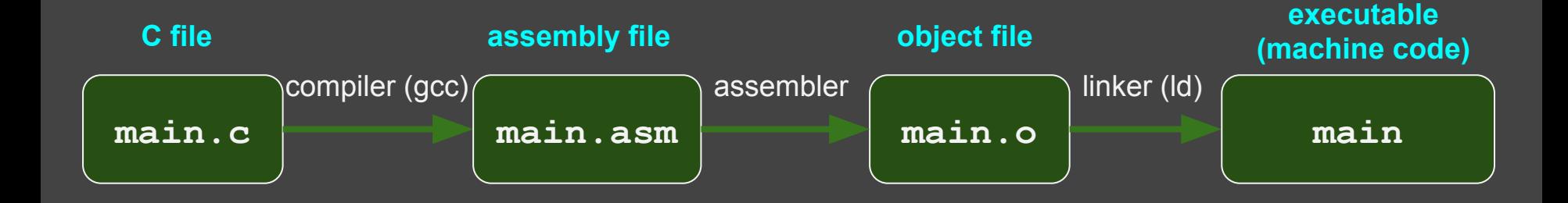

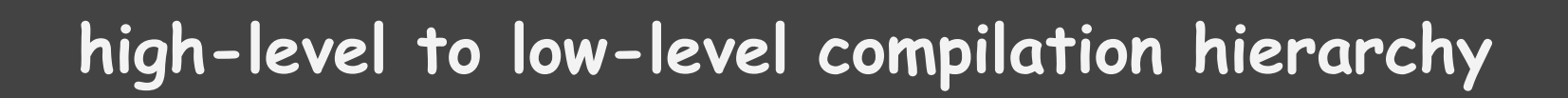

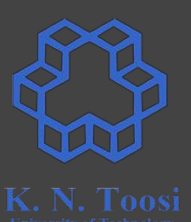

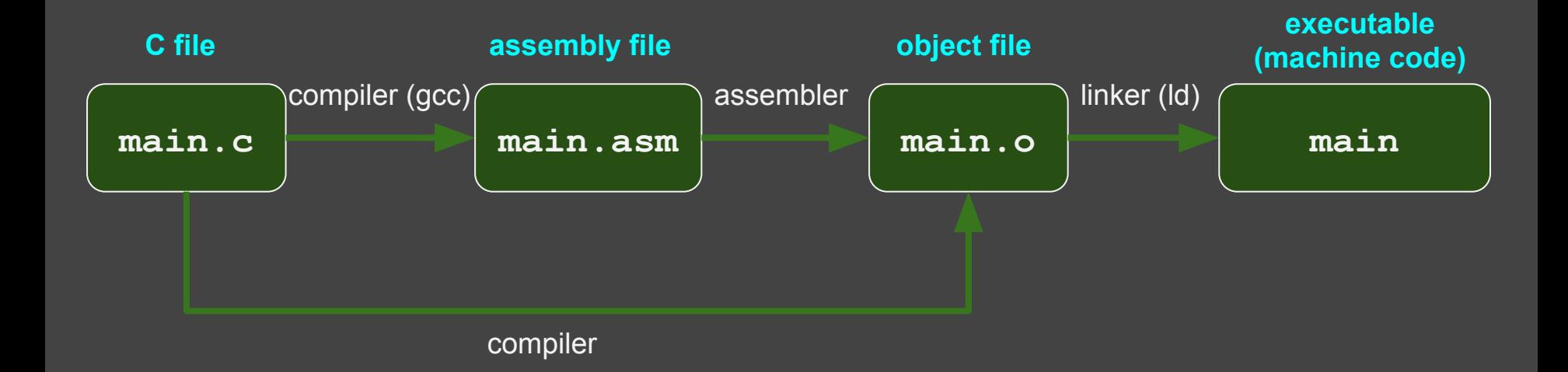

#### **Assembling assembly files**

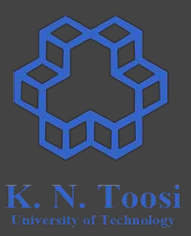

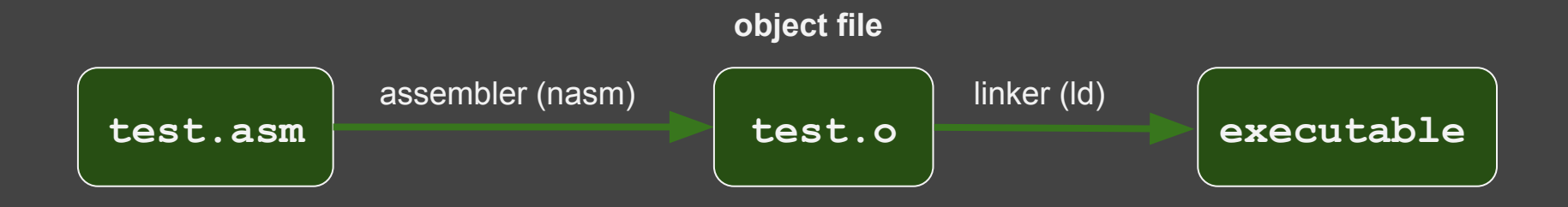

### **Our first assembly program (64 bit)**

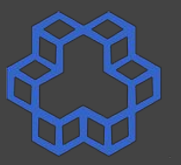

K. N. Toosi

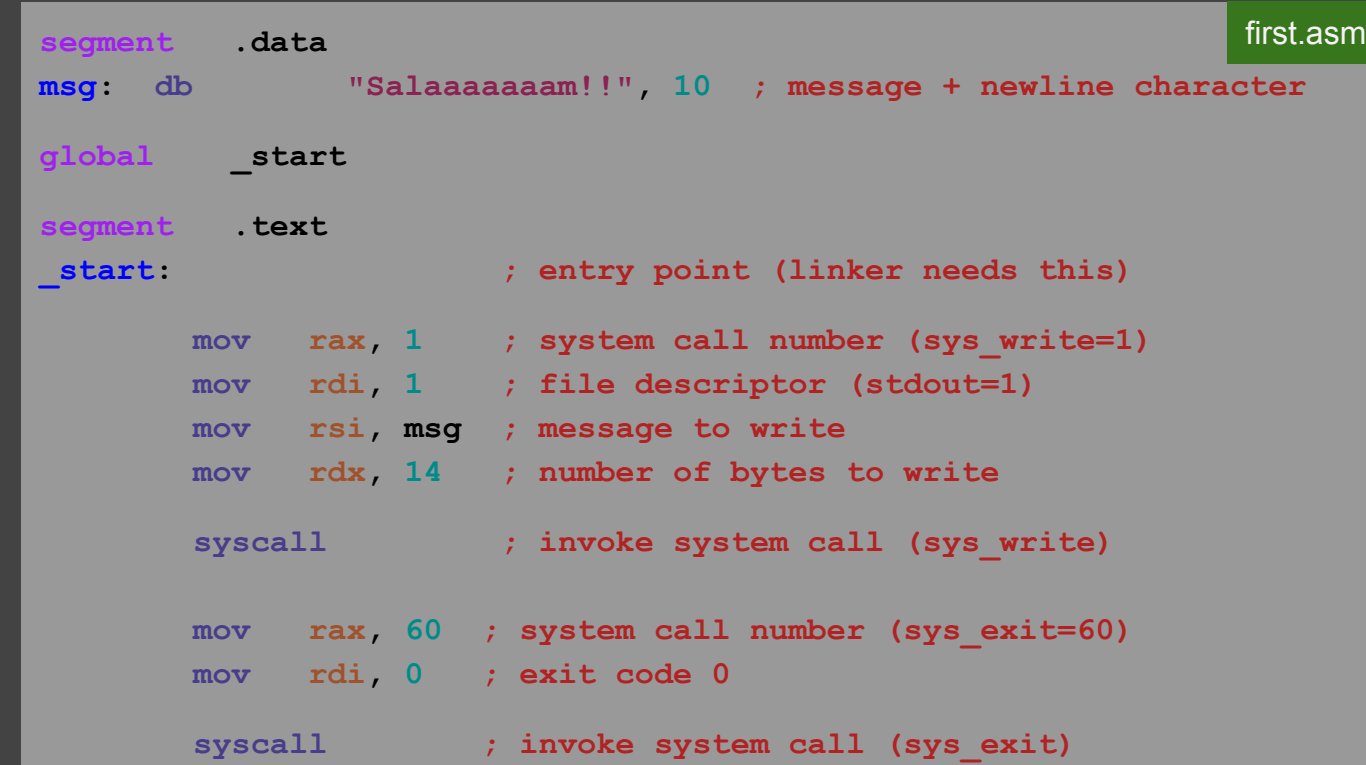

### **Our first assembly program (64 bit)**

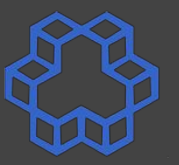

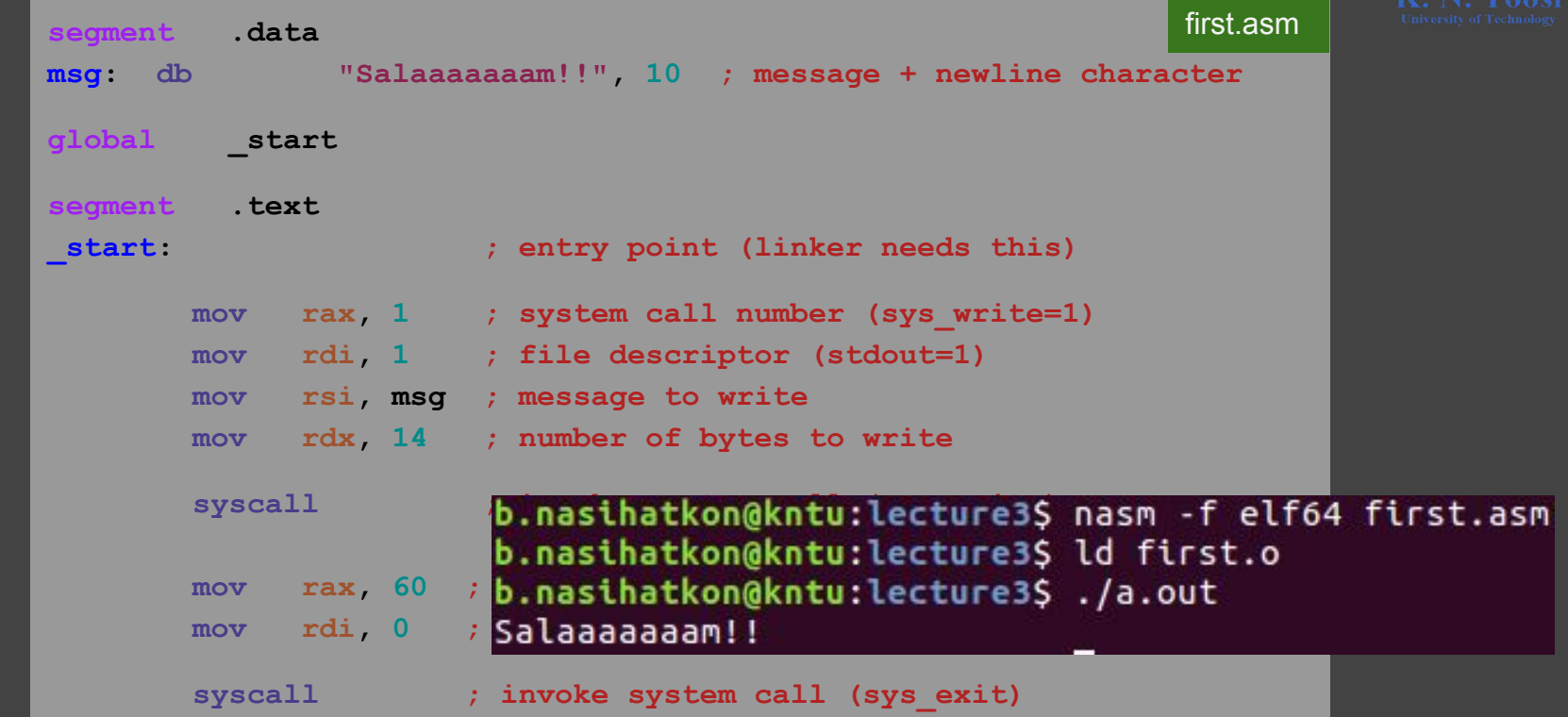

### **Assembling, linking and running (64 bit)**

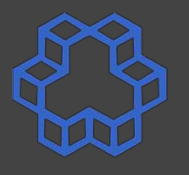

- **Assemble: nasm -f elf64 first.asm**
- **Link: ld first.o**
- **Execute: ./a.out**

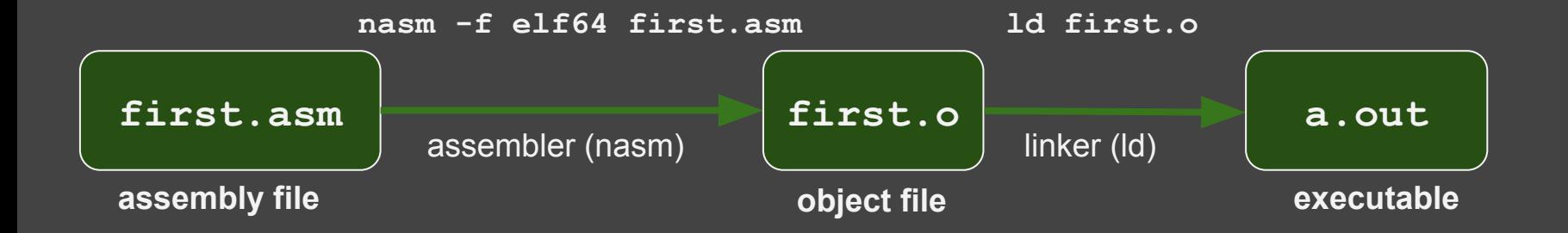

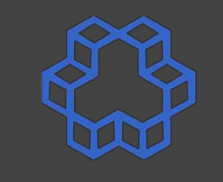

## **Assembling, linking and running (64 bit)**

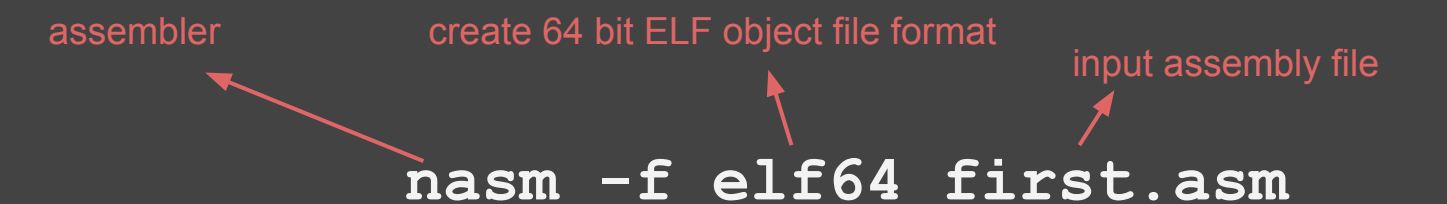

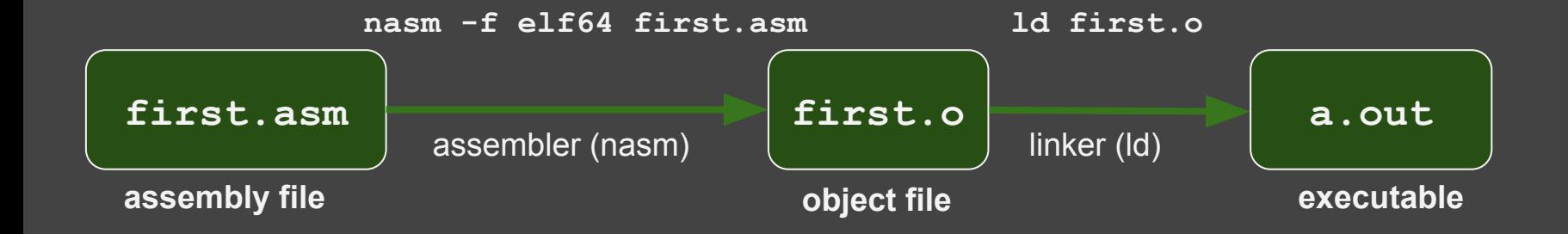

### **Our first assembly program (32 bit)**

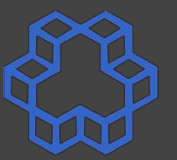

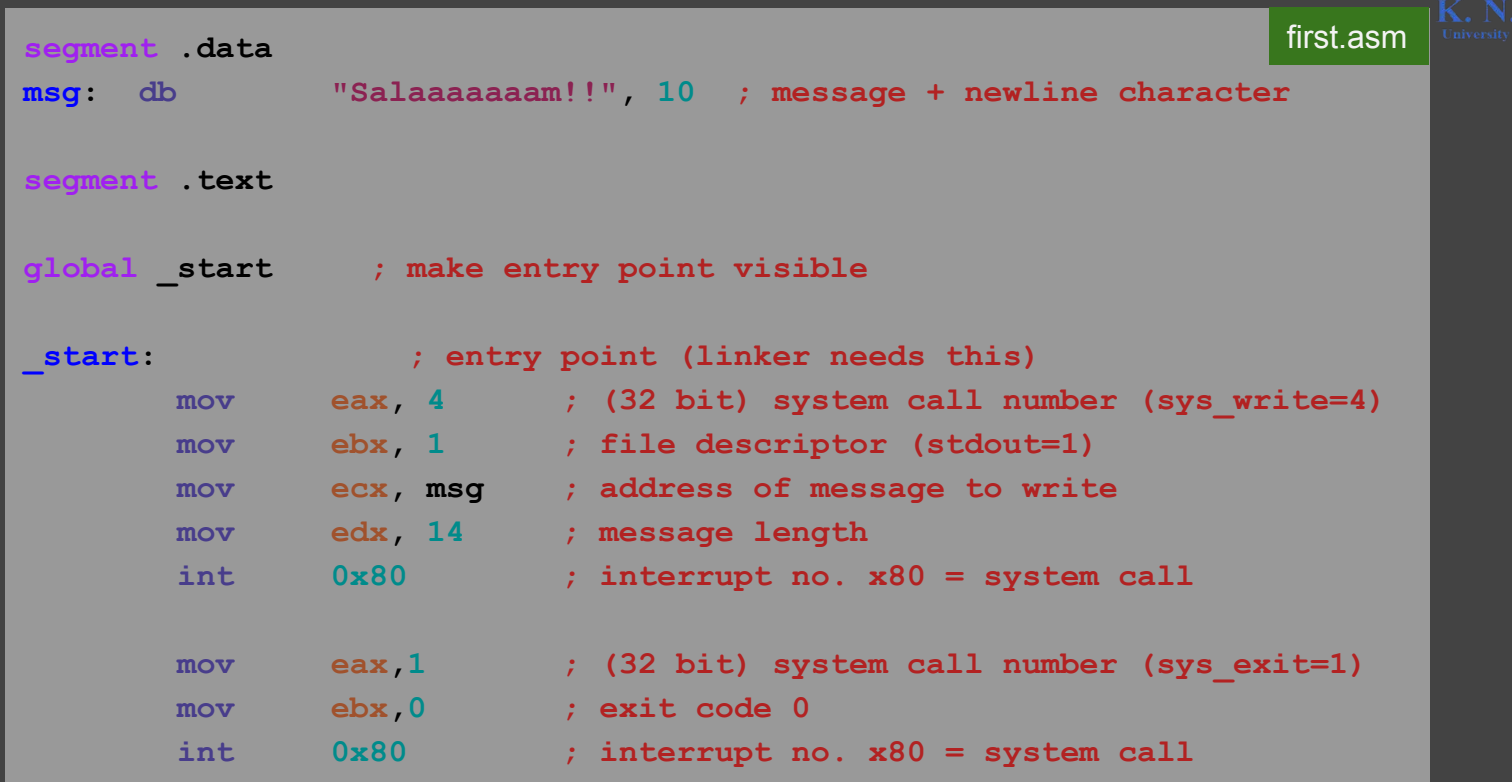

### **Our first assembly program (32 bit)**

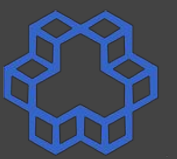

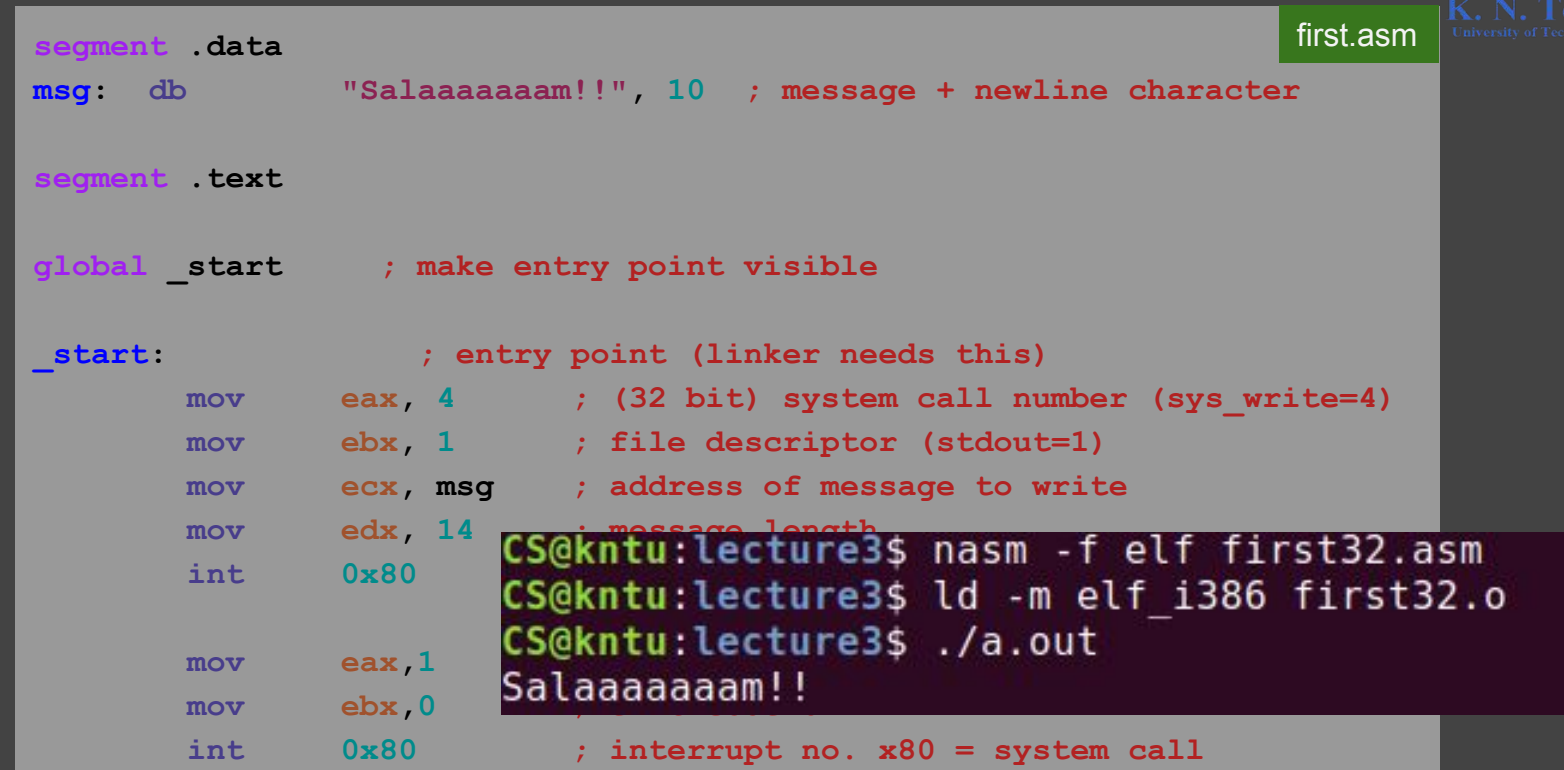

### **Assembling, linking and running (32 bit)**

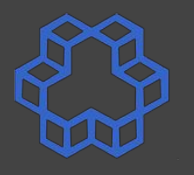

- **Assemble: nasm -f elf first32.asm**
- **Link: ld -m elf\_i386 first32.o**
- **Execute: ./a.out**

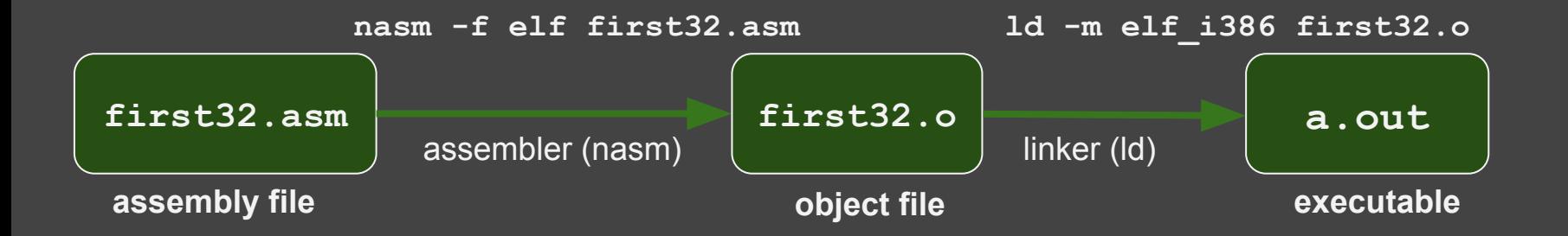

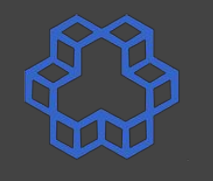

### **Assembling, linking and running (32 bit)**

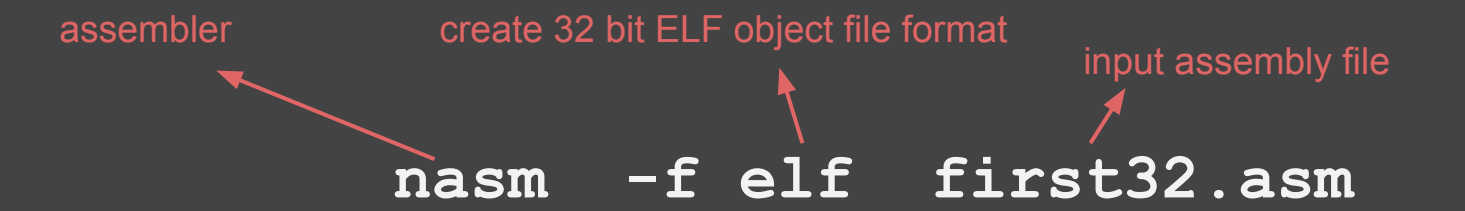

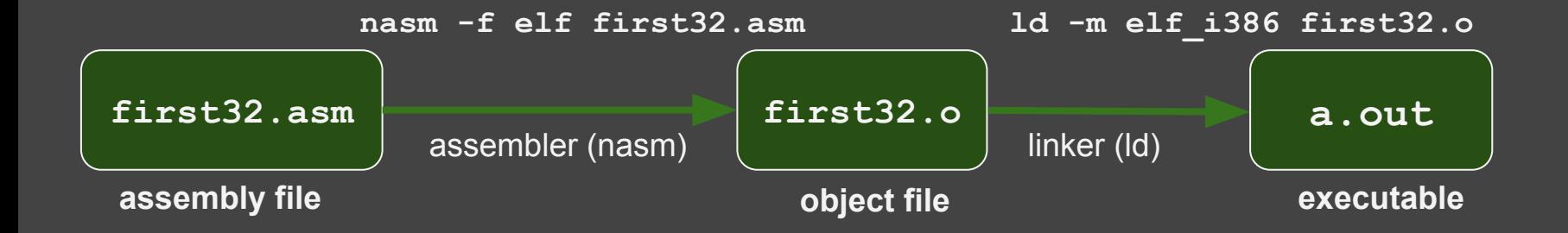

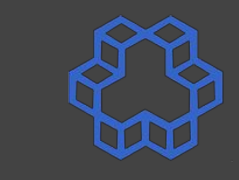

## **Assembling, linking and running (32 bit)**

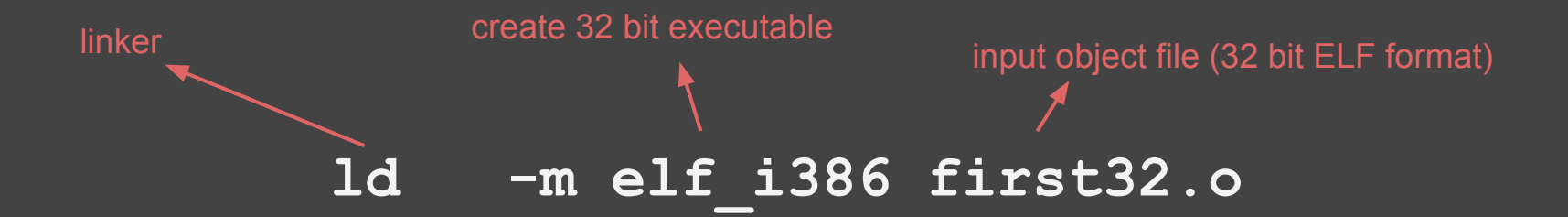

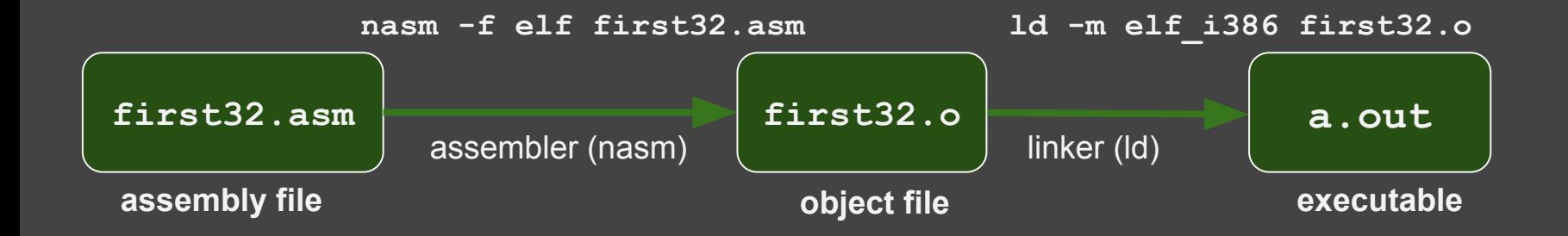

#### **Disassembling**

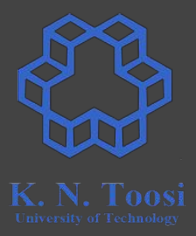

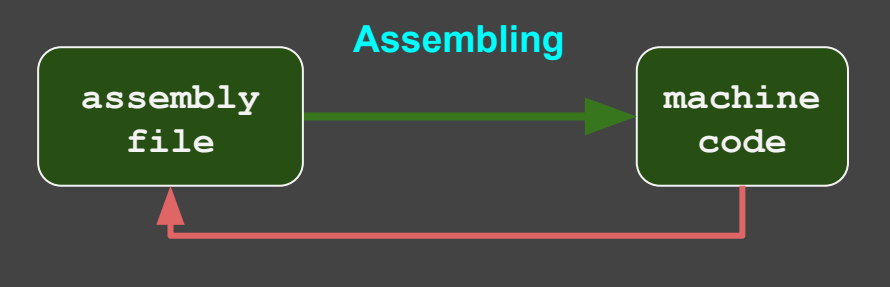

**disassembling**

#### **Disassembling**

CS@kntu:lecture3\$ objdump -d -M intel a.out

file format elf32-i386  $a.out:$ 

Disassembly of section .text:

```
08048080 < start>:
8048080:
               b8 04 00 00 00
8048085:
               bb 01 00 00 00
               b9 a4 90 04 08
804808a: 1980
804808f:
               ba 0e 00 00 00
8048094:
               cd 80b8 01 00 00 00
8048096:
804809b:
               bb 00 00 00 00
80480a0:
               cd 80
```
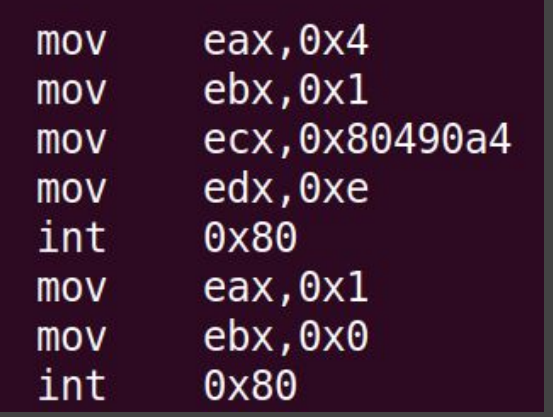

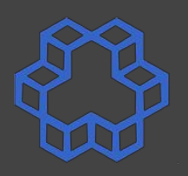

### **Compiling and linking C files**

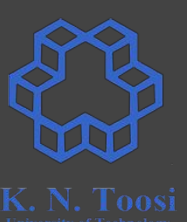

 $fact(n-1);$ 

fact.c

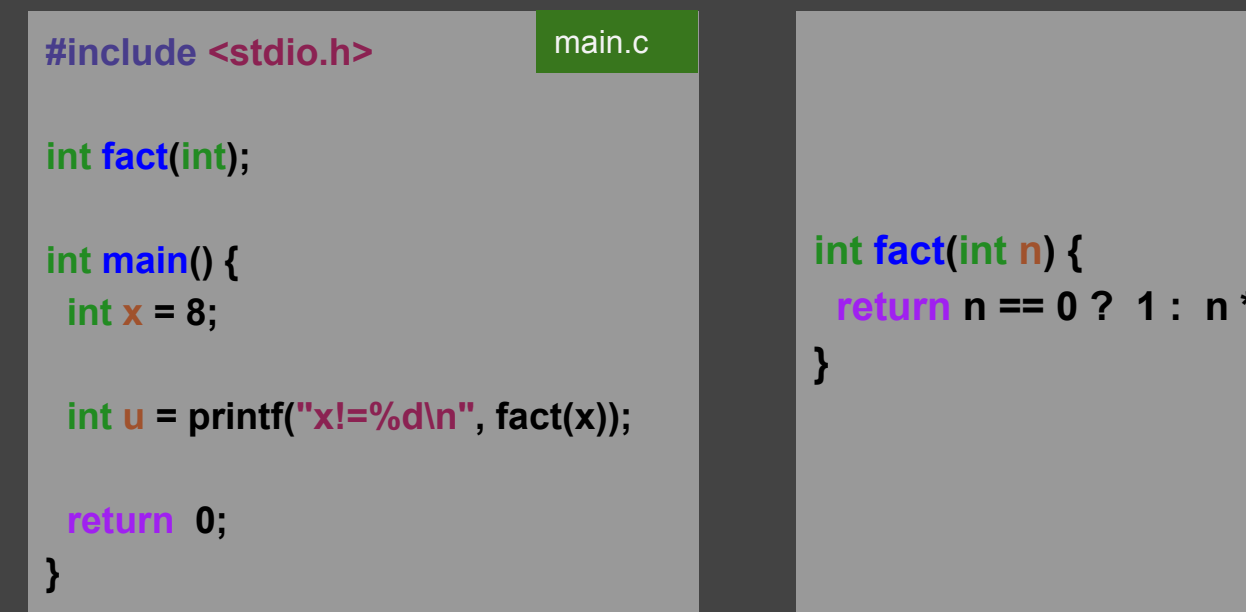

### **Compiling and linking C files**

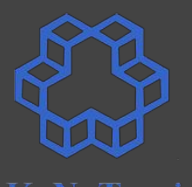

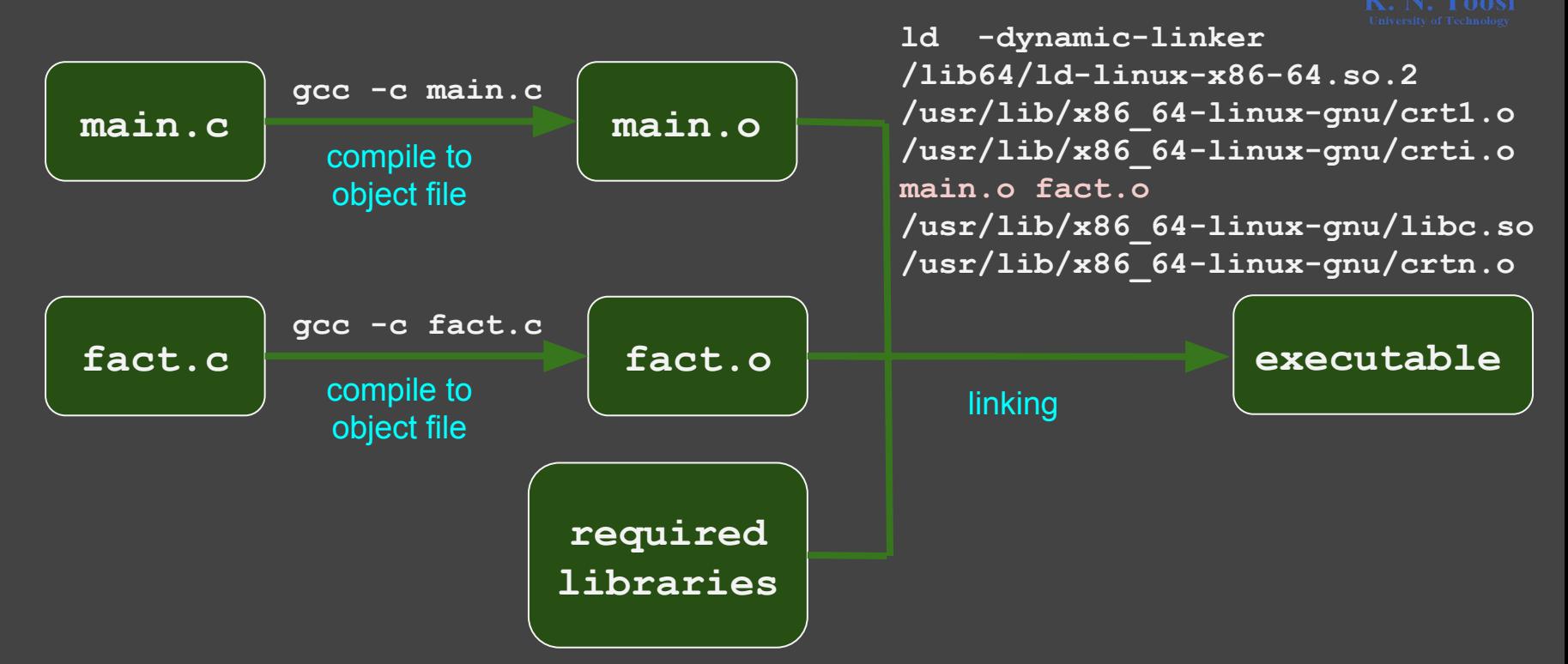

### **Compiling and linking C files**

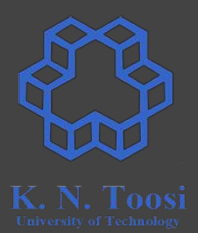

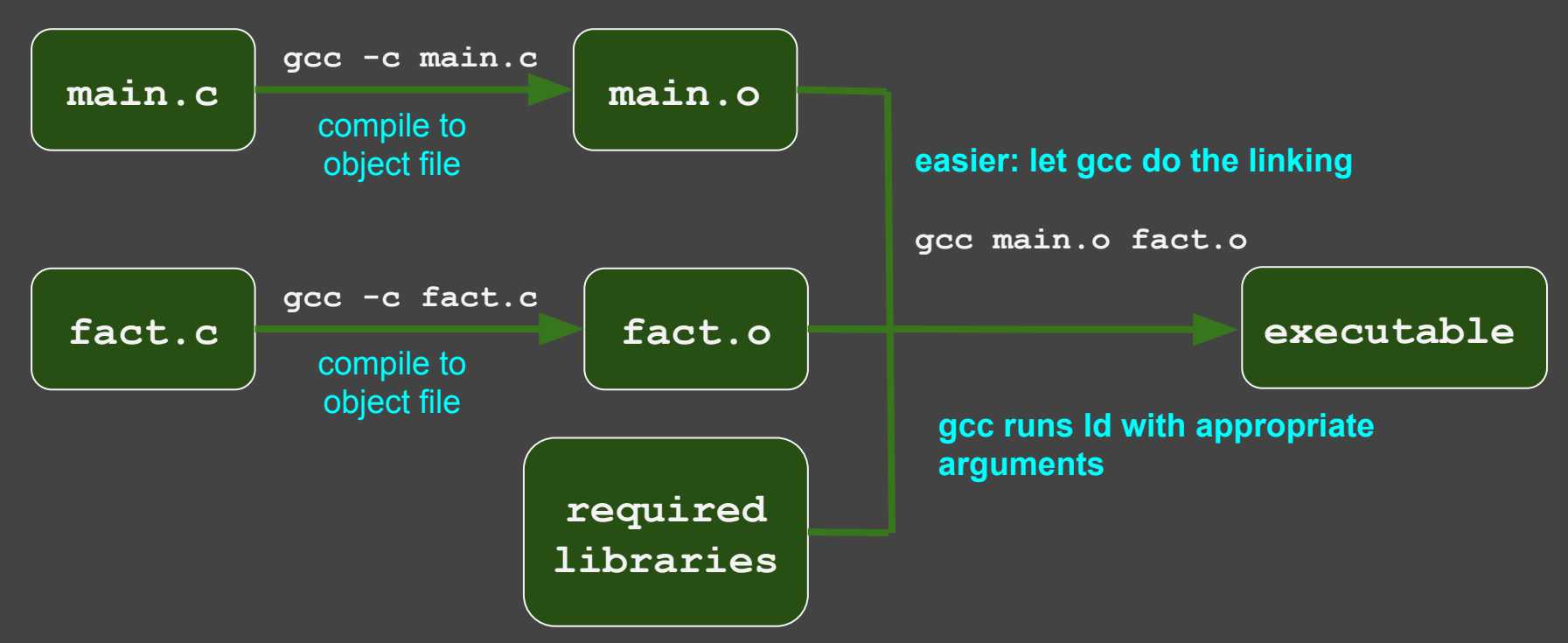

### **Compiling C files to 32 bit programs**

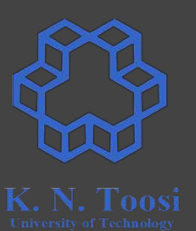

Compile to 32 bit executable on a 64 bit system:

- First, install the 32 bit libraries:
	- **○ sudo apt-get install libc6-dev-i386**
	- **○ sudo apt-get install libx32gcc-4.8-dev**
	- **○ sudo apt-get install gcc-multilib**
- You might need to install:
	- **○ sudo apt-get install gcc-6-multilib**

### **32 bit Compiling and linking C files**

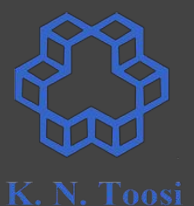

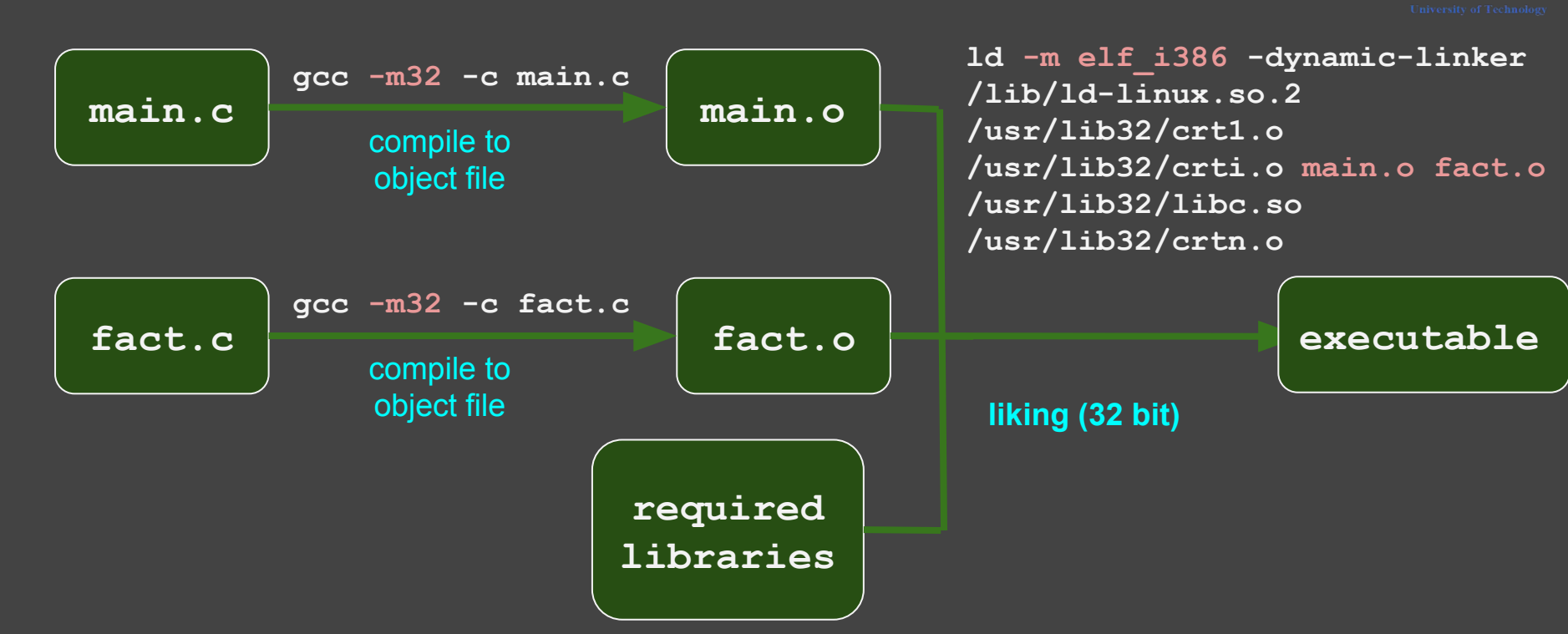

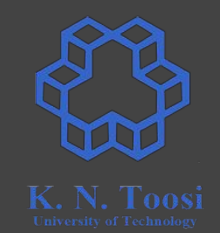

#### **32 bit Compiling and linking C files**

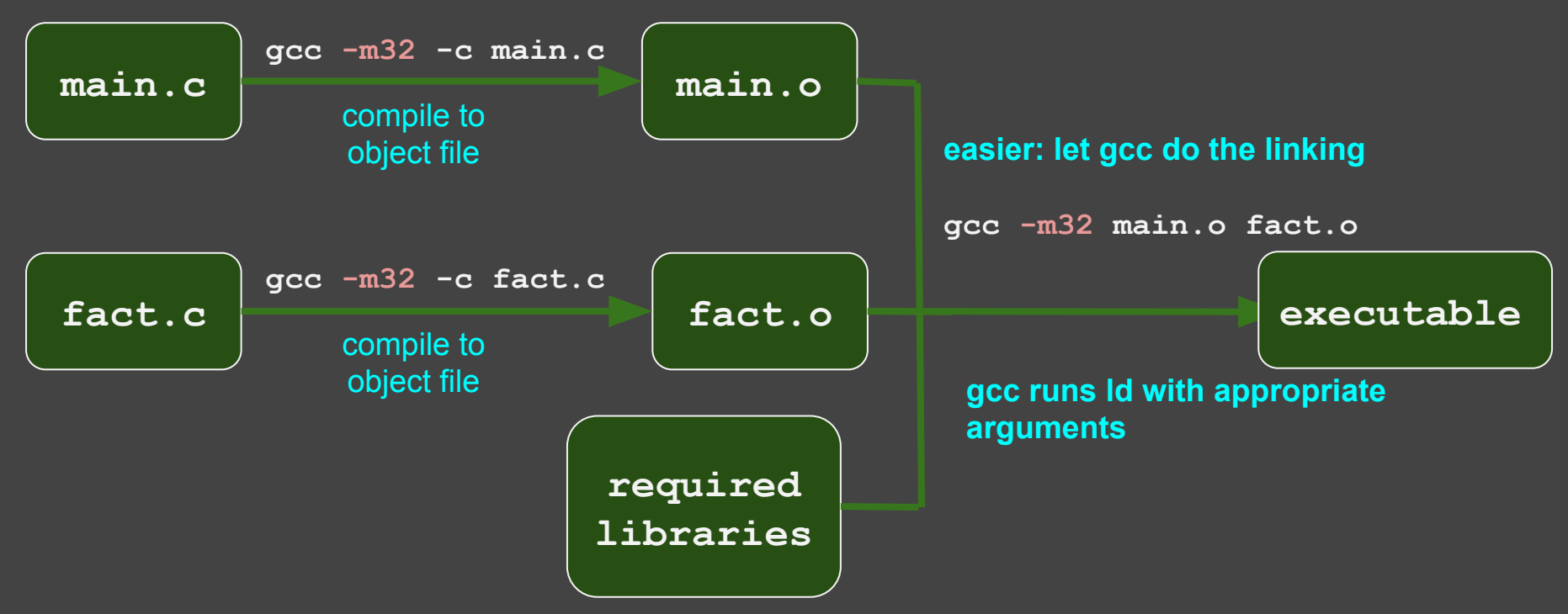

#### **Our second assembly program!**

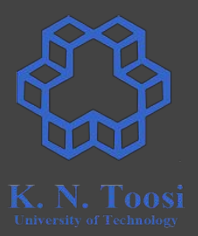

- We mostly do 32 bit assembly
- We use the functions/macros from the book (Carter, PC Assembly Language, 2007) for IO

## **I/O functions and macros from the book**

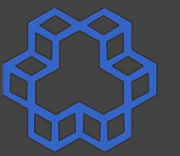

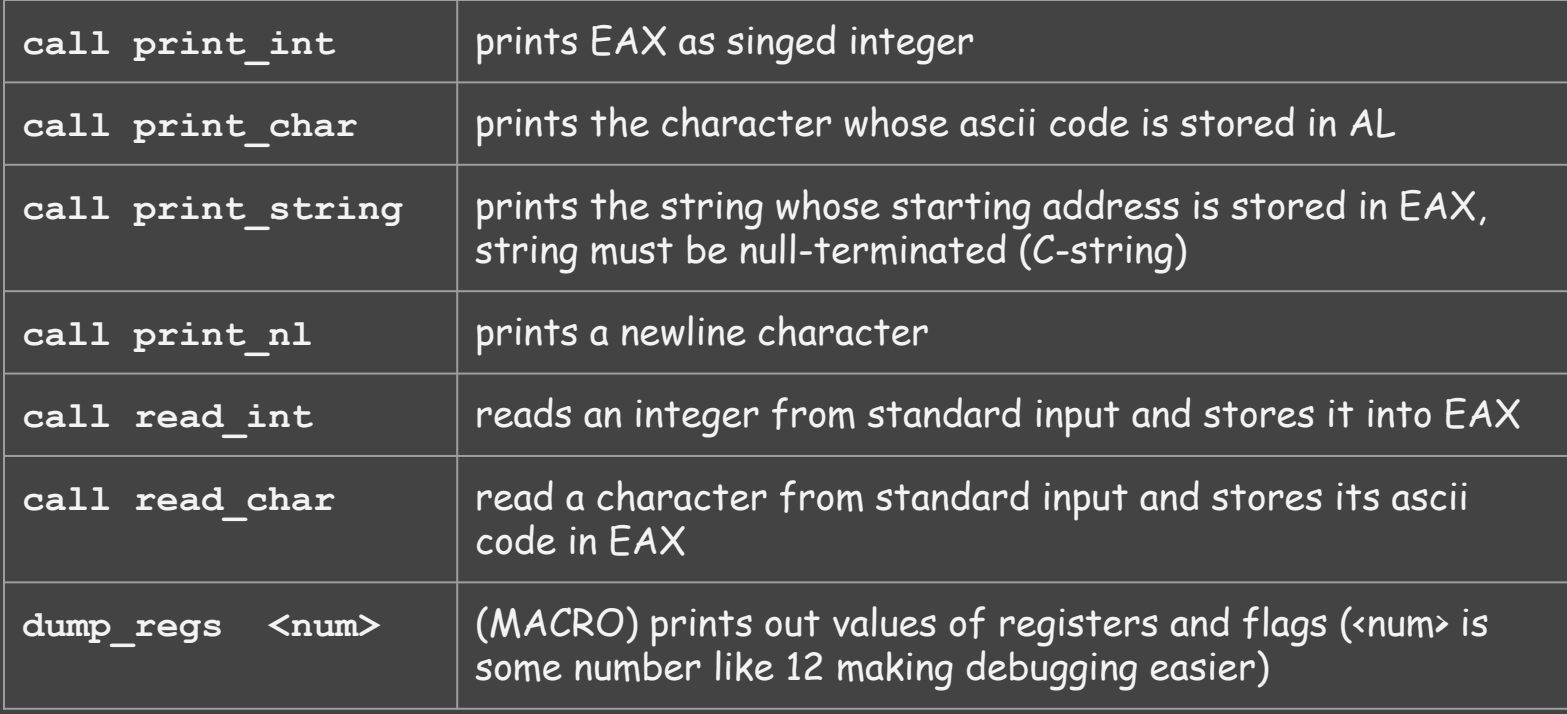

#### **Our second assembly program!**

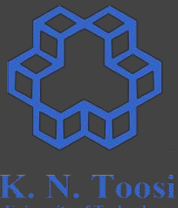

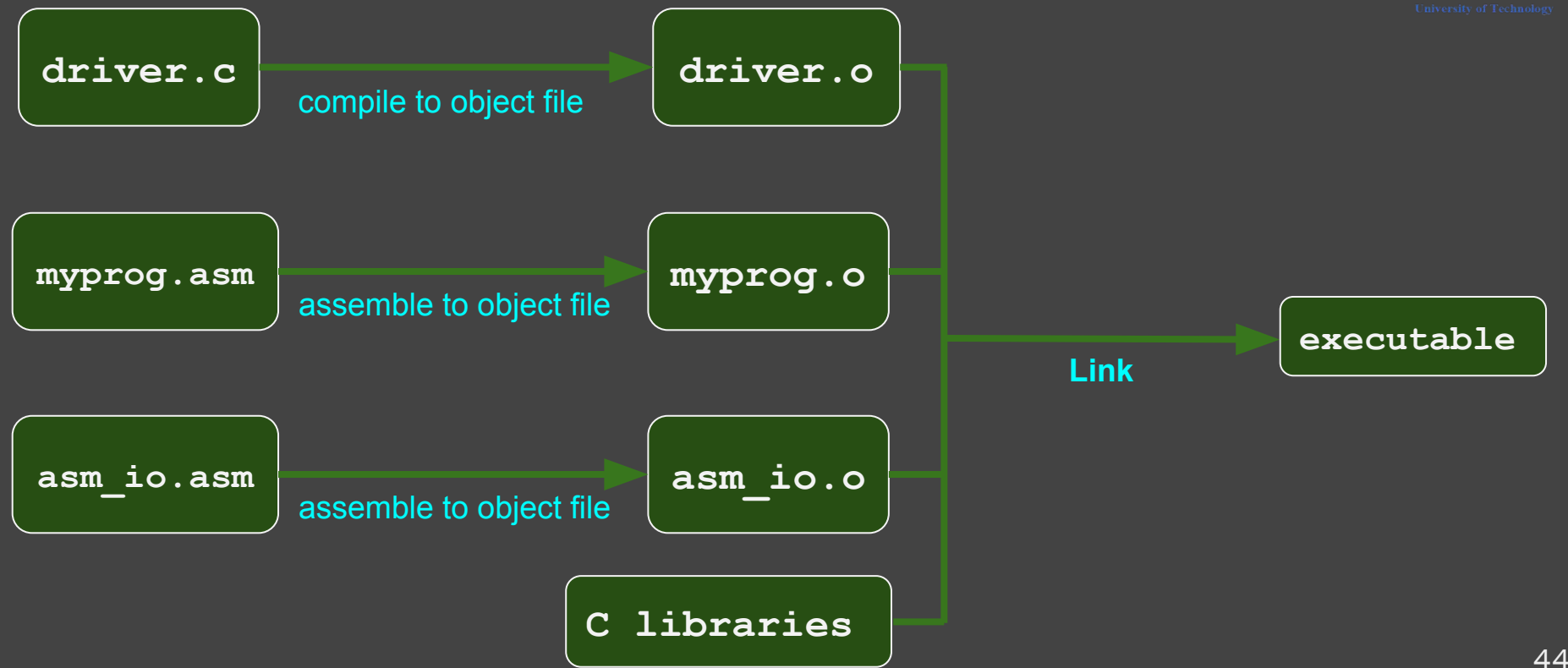

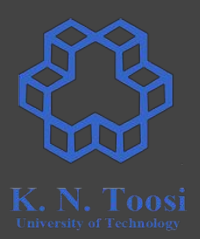

- 0. Install the Netwide Assembler
	- **sudo apt install nasm**
- 1. Download the example files (including IO files) from the books website:

#### <http://pacman128.github.io/pcasm/>

- o for linux click on the link linux examples to download the files
- there are links for other platforms as well
- 2. Copy the files **asm\_io.inc**, **asm\_io.asm** and **cdecl.h** to your current working directory.
- 3. Compile the file asm\_io.asm to object file (creating **asm\_io.o**)
	- **○ nasm -f elf -d ELF\_TYPE asm\_io.asm**
- 4. Create a file named **driver.c**

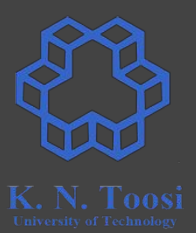

4. Create a file named **driver.c** simply calling an assembly function:

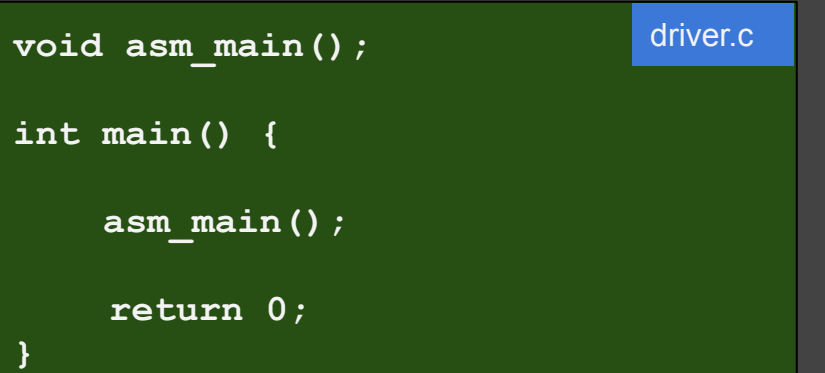

(alternatively, copy the files **driver.c** and **cdecl.h** to your current directory.)

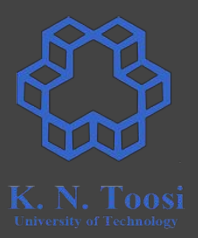

#### 5. Install the 32 bit C libraries (if not installed)

- **○ sudo apt-get install libc6-dev-i386**
- **○ sudo apt-get install libx32gcc-4.8-dev**
- **○ sudo apt-get install gcc-multilib (if needed)**
- **○ sudo apt-get install gcc-6-multilib (if needed)**

#### 6. Compile driver.c to 32 bit object file (creating driver.o)

**○ gcc -m32 -c driver.c** 

7. Create your main assembly file containing the **asm\_main** label

```
%include "asm_io.inc"
segment .text
global asm_main
asm_main:
    enter 0,0
   pusha
   mov eax, 100
    mov ebx, 20
    sub eax, ebx
    call print_int ; print EAX
    call print_nl ; print a new line
    dump_regs 1111 ; printing the system state (registers, etc.)
   popa
    leave
    ret 48
                                                  myprog.asm
```
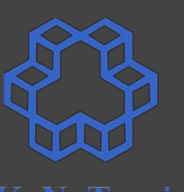

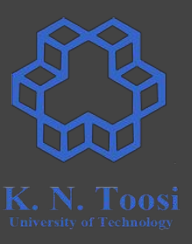

7. Create your main assembly file containing the **asm\_main** label

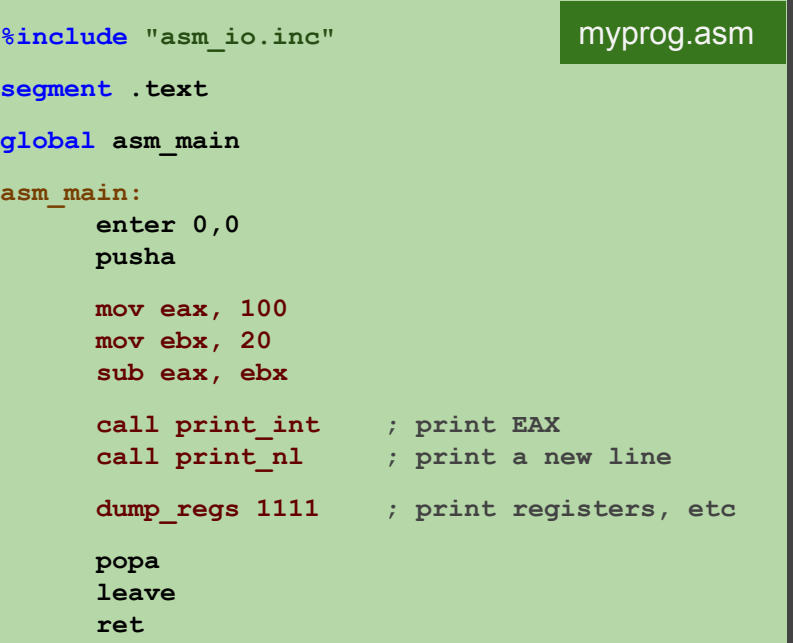

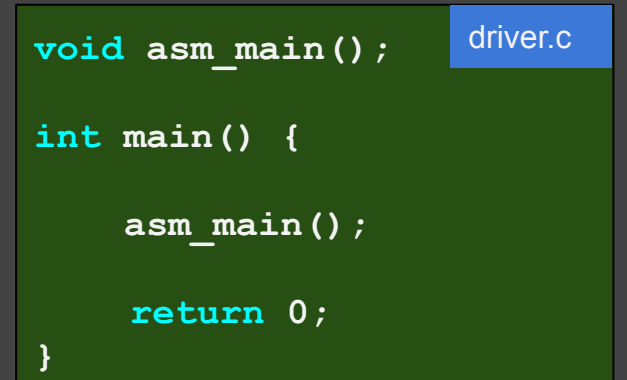

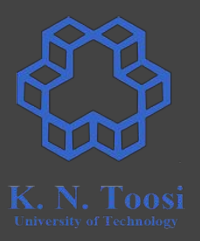

- 8. Assemble your assembly code to 32 bit object file (creating **myprog.o**)
	- **○ nasm -f elf myprog.asm**
- 9. link the object files **myprog.o**, **asm\_io.o**, **driver.o** (and the C libraries) to create the executable
	- **○ gcc -m32 driver.o myprog.o asm\_io.o**
- 10. run the executable and see the output
	- **○ ./a.out**

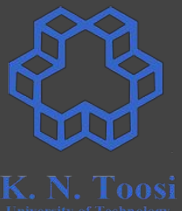

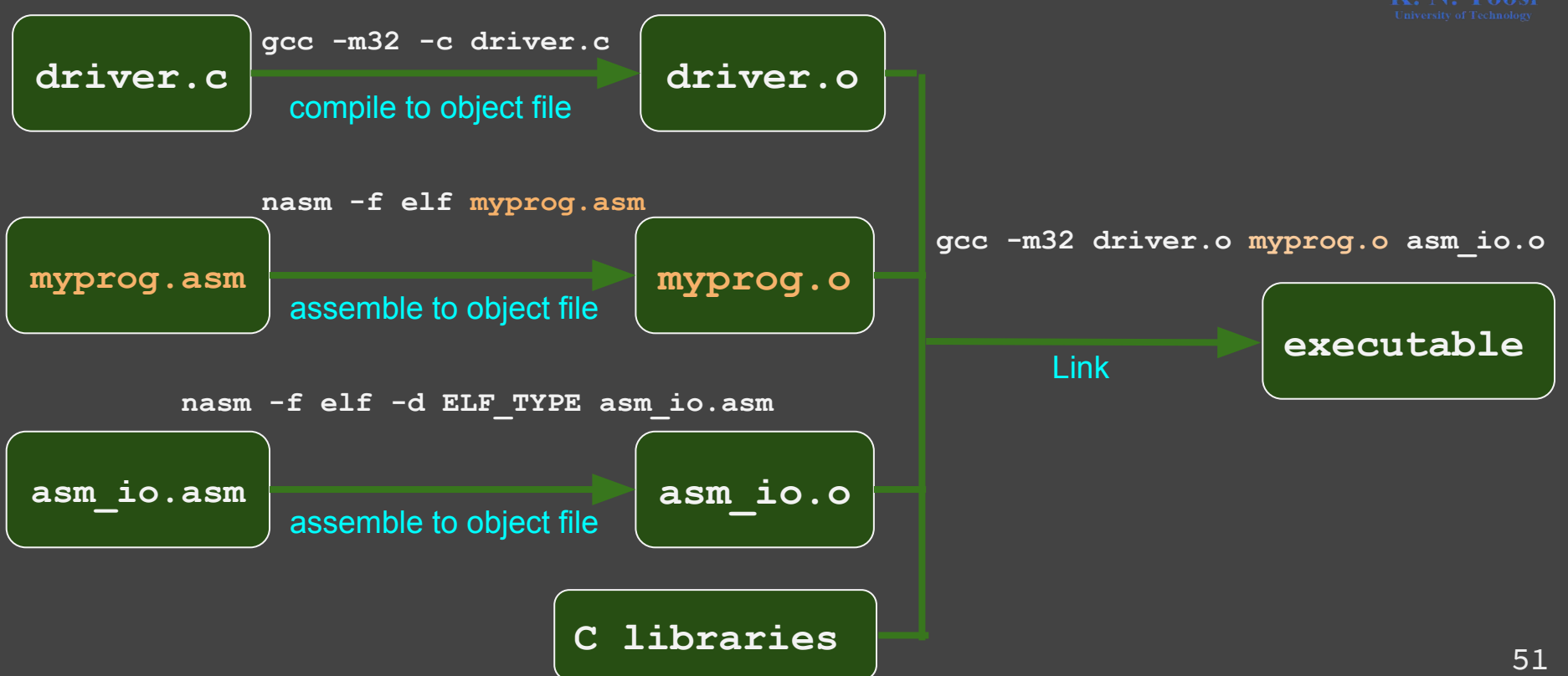

**%include "asm\_io.inc"**

**segment .text**

**asm\_main:**

**global asm\_main**

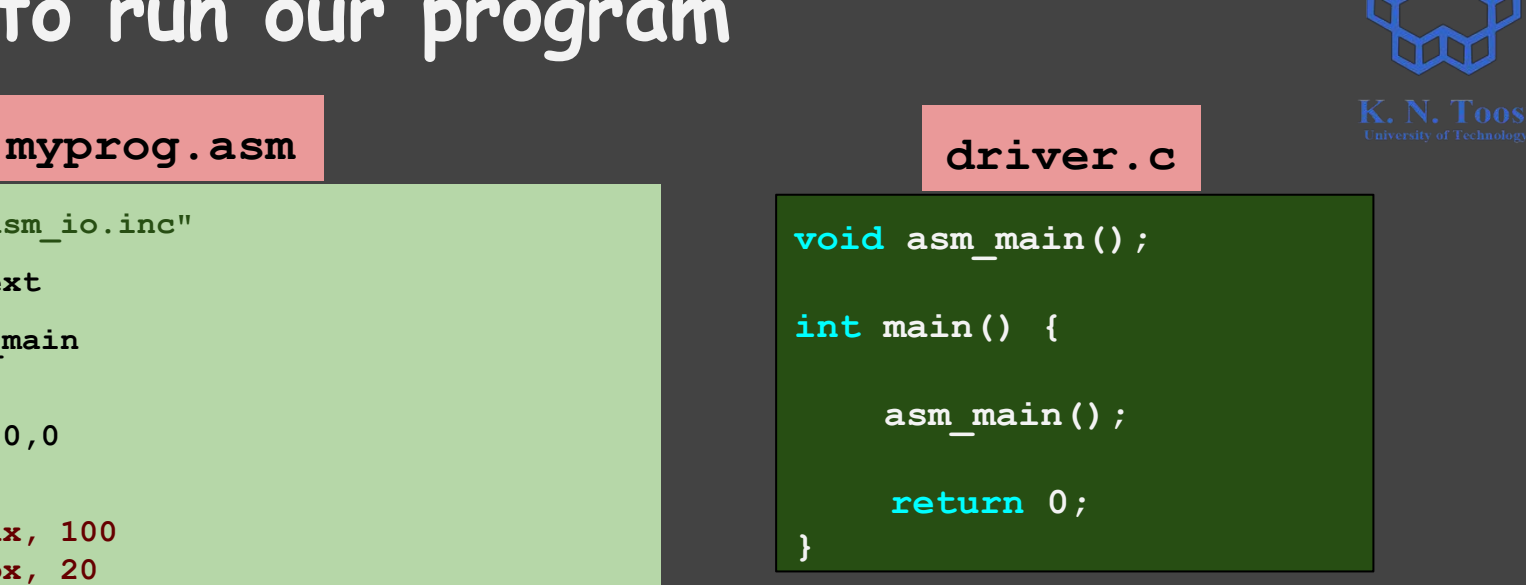

```
enter 0,0
pusha
mov eax, 100
mov ebx, 20
                              nasihatkon@kntu:lecture3$ nasm -f elf -d ELF TYPE asm io.asm
sub eax, ebx
call print_int ; print inasthatkon@kntu:lecture3$ gcc -m32 -c driver.c call print_int ; print inasthatkon@kntu:lecture3$ nasm -f elf myprog.asm
call print_nl ; print anasihatkon@kntu:lecture3$ gcc -m32 driver.o myprog.o asm_io.o
dump_regs 1111 ; print \frac{1}{80} asthatkon@kntu:lecture3$ ./a.out
                              Register Dump # 1111
popa
                              EAX = 00000050 EBX = 00000014 ECX = FFDBFCB0 EDX = FFDBFCD4leave
                              EST = F76B7000 EDI = F76B7000 EBP = FFDBFC88 ESP = FFDBFC68ret
                              EIP = 080484EB FLAGS = 0206
                                                                               PF
```
#### **All commands**

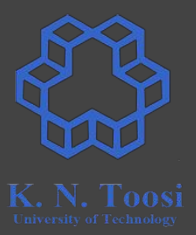

**nasm -f elf -d ELF\_TYPE asm\_io.asm**

**gcc -m32 -c driver.c** 

**nasm -f elf myprog.asm**

**gcc -m32 driver.o myprog.o asm\_io.o**

**./a.out** 

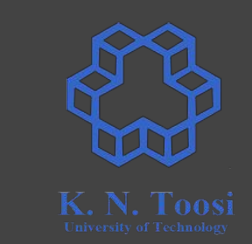

#### **Give output file a name (-o option)**

**nasm -f elf -d ELF\_TYPE asm\_io.asm**

**gcc -m32 -c driver.c** 

**nasm -f elf myprog.asm**

**gcc -m32 driver.o myprog.o asm\_io.o -o myprog**

**./myprog**

### **Writing your own program**

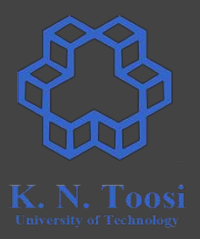

- Take the same steps as above
- You source file should be like this (or use **skel.asm** from the book)

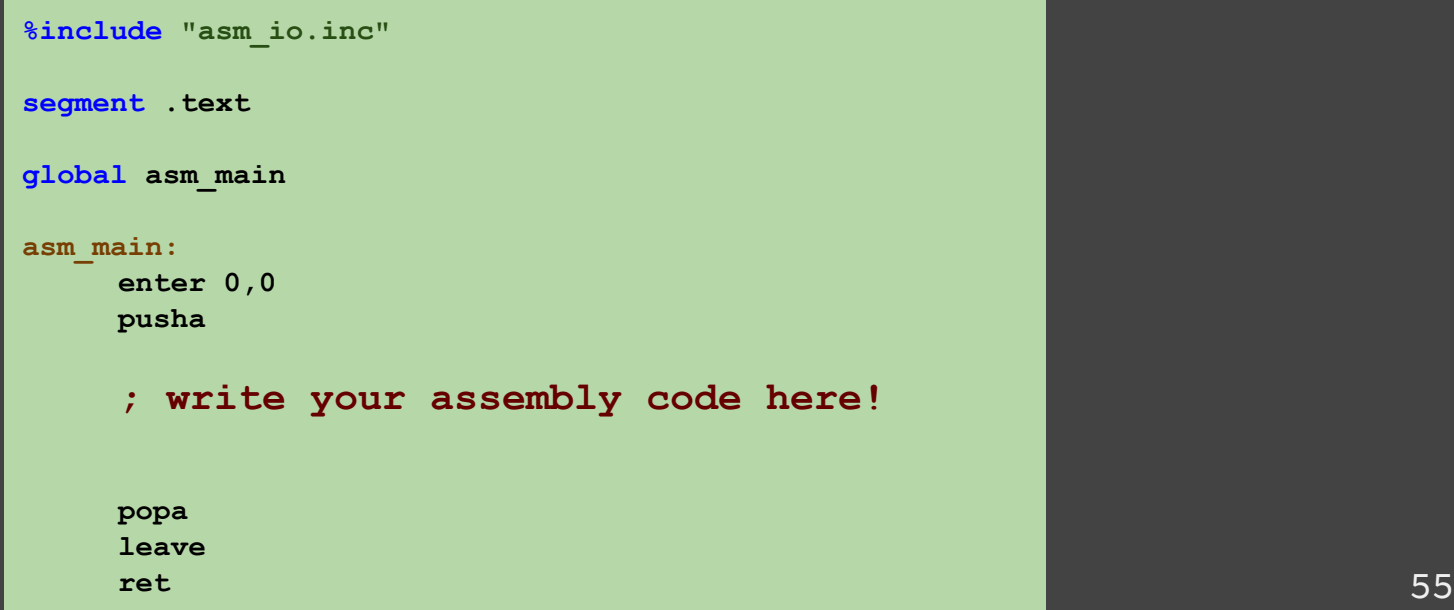

#### **References**

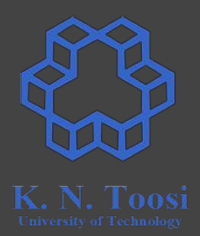

- [Carter, Paul A. PC Assembly Language, 2007](http://pacman128.github.io/pcasm/)
- <http://cs.lmu.edu/~ray/notes/nasmtutorial/>
- [https://www.ibm.com/support/knowledgecenter/en/ssw\\_aix\\_71/com.ibm.](https://www.ibm.com/support/knowledgecenter/en/ssw_aix_71/com.ibm.aix.performance/when_dyn_linking_static_linking.htm) [aix.performance/when\\_dyn\\_linking\\_static\\_linking.htm](https://www.ibm.com/support/knowledgecenter/en/ssw_aix_71/com.ibm.aix.performance/when_dyn_linking_static_linking.htm)